# **DLP®Projector**

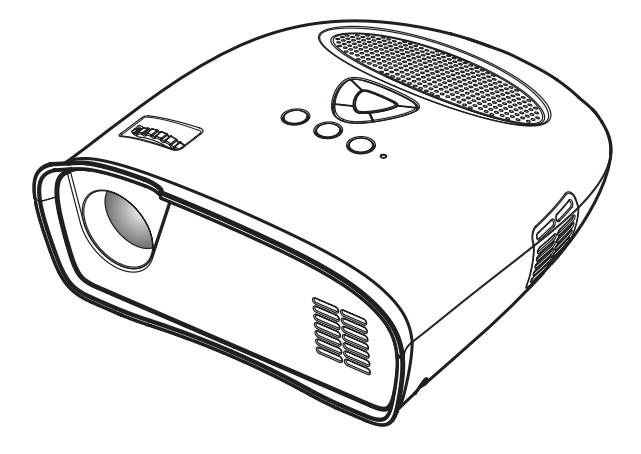

**User' Guide Handleiding Guide de l'utilisateur Bedienungsanleitung Guía del usuario**

# **CONTENTS**

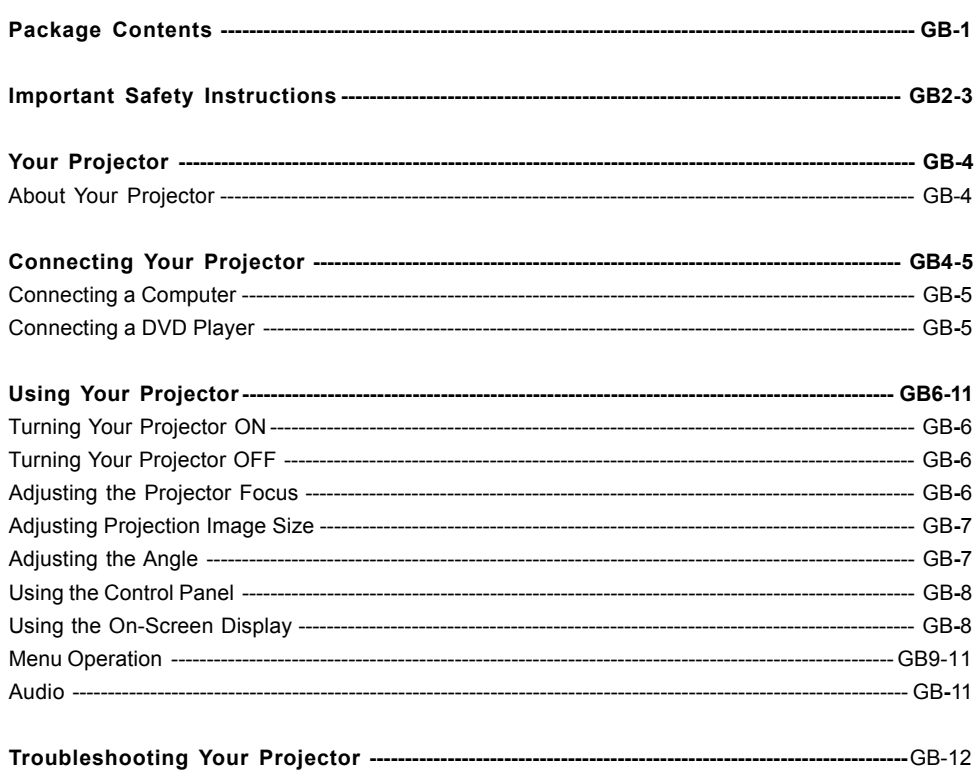

# **PACKAGE CONTENTS**

Your projector comes with all the items shown below. Ensure that you have all the items.

- 1. Composite Video Cable
- 2. AC Adapter
- 3. User's guide
- 4. Supplementary Information

#### Registered trademark:

DLP<sup>®</sup> and the DLP<sup>®</sup> logo are registered trademarks of Texas Instruments

# **IMPORTANT SAFETY INSTRUCTIONS**

#### **WARNING**

TO PREVENT ELECTRIC SHOCK, IF THE UNIT IS PROVIDED WITH APOLARIZED PLUG, DO NOT CONNECT THE PLUG INTOAN EXTENSION CORD, RECEPTACLE, OR OTHER OUTLETS UNLESS THE PLUG CAN BE FULLY INSERTED WITH NO PART OF THE BLADES EXPOSED.

TO PREVENT FIRE OR SHOCK HAZARD. DO NOT EXPOSE THIS APPLIANCE TO RAIN OR MOISTLIRE

TO PREVENT ELECTRIC SHOCK, MATCH THE WIDE BLADE OF PLUG TO THE WIDE SLOT,AND FULLY INSERT THE PLUG.

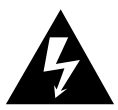

This lightning flash with arrowhead symbol, within an equilateral triangle, is intended to alert the user to the presence of uninsulated "dangerous voltage" within the product's enclosure that may be of sufficient magnitude to constitute a risk of electric shock to persons.

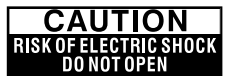

Warning : To reduce the risk of electric shock, do not remove cover (or back). No user serviceable parts inside. Refer servicing to qualified service personnel.

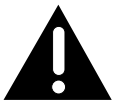

The exclamation point within an equilateral triangle is intended to alert the user to the presence of important operating and maintenance (servicing) instructions in the literature accompanying the appliance.

- 1. Read these instructions.
- 2. Keep these instructions.
- 3. Heed all warnings.
- 4. Follow all instructions.
- 5. Install the projector and AC/DC Adapter in accordance with the manufacturer's instruction.
- 6. Only use the accessories specified by the manufacturer.
- 7. The power rating of the projector is located on its bottom enclosure and the power rating of the AC/DC Adapter is located on its rear enclosure.
- 8. The projector and AC/DC Adapter shall not be exposed to dripping and splashing and that no objects filled with liquids, such as vases, shall be placed on the projector and AC/DC Adapter.
- 9. To completely disconnect the power input, the mains plug of the AC/DC Adapter must be disconnected from the mains supply.
- 10. The mains plug of the AC/DC Adapter should not be obstructed AND should be easily accessible during intended use.
- 11. Do not block any ventilation openings.
- 12. Do not install the projector and AC/DC Adapter near any heat source such as radiators, heat registers, stoves, or other apparatus (including amplifiers) that produce heat.
- 13. Keep plastic, paper, and combustible materials at least 0.5m (2ft.) away from the projector lens and vents.
- 14. Unplug the projector and AC/DC Adapter during lightning storms or when unused for long periods of time.
- 15. Clean both the projector and AC/DC Adapter only with a dry cloth.
- 16. Do not look directly into the lens when the projector is ON.
- 17. Servicing is required when the projector and/or AC/DC Adapter have/has been damaged. Refer all servicing to qualified personnel.

# **IMPORTANT SAFETY INSTRUCTIONS**

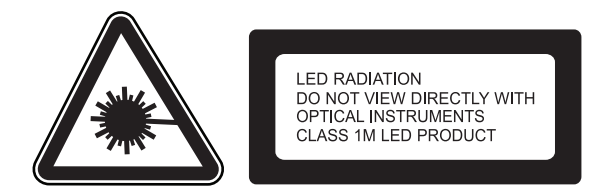

#### **INFORMATION TO USER**

#### **FCC statement:**

This device complies with Part 15 of the FCC Rules. Operation is subject to the following two conditions: (1)This device may not cause harmful interference, and (2) This device must accept any interference received, including interference that may cause undesired operation.

#### **Warning:**

Changes and modifications to this unit not expressly approved by the party responsible for compliance could void the user's authority to operate the equipment.

#### **NOTE :**

This equipment has been tested and found to comply with the limits for a Class B digital device, pursuant to Part 15 of the FCC Rules. These limits are designed to provide reasonable protection against harmful interference in a residential installation. This equipment generates, uses and can radiate radio frequency energy and, if not installed and used in accordance with the instructions, may cause harmful interference to radio communications. However, there is no guarantee that interference will not occur in a particular installation. If this equipment does cause harmful interference to radio or television, which can be determined by turning the equipment OFF and the user is encouraged to try to correct the interference by one or more of the following measures :

- Reorient or relocate the receiving antenna.
- Increase the separation between the equipment and receiver.
- Connect the equipment into an outlet on a circuit different from that to which the receiver is connected.
- Consult the dealer or an experienced radio / TV technician for help.

#### **IC statement:**

This class B digital apparatus complies with Canadian ICES-003. "Cet appareil numérique de la classe B est conforme à la norme NMB-003 du Canada."

# **YOUR PROJECTOR**

# **About Your Projector**

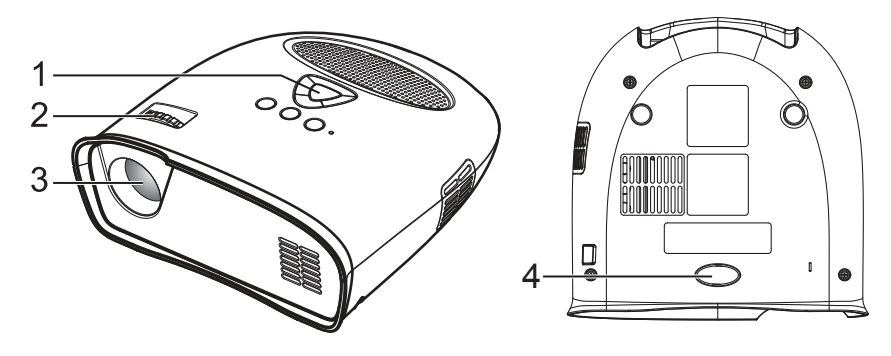

- 1. Control panel
- 2. Focus Ring
- 3. Lens
- 4. Adjustable foot

#### **CAUTION: Safety Instructions**

- 1. Do not use the projector near appliances that generate a lot of heat.
- 2. Do not use the projector in areas where there is an excessive amount of dust. The dust may cause the system to fail and the projector will automatically shutdown.
- 3. Ensure that the projector is placed in a well-ventilated area.
- 4. Do not block the ventilation slots and openings on the projector.
- 5. Ensure the projector operates between ambient temperatures (5°C to 35°C).
- 6. Do not operation or store the projector in areas of high humidity.

# **CONNECTING YOUR PROJECTOR**

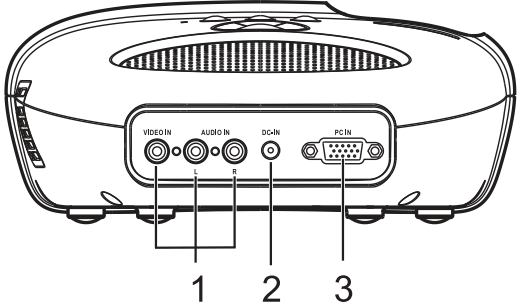

- 1. Composite Video/Audio Input Connector
- 2. DC Jack
- 3. PC Input Connector

#### **CAUTION:**

Before you begin any of the procedures in this section, follow the Safety Instructions as described on pages 2 and 3.

# **CONNECTING YOUR PROJECTOR**

# **Connecting a Computer**

## **Connecting a Computer using a VGA Cable**

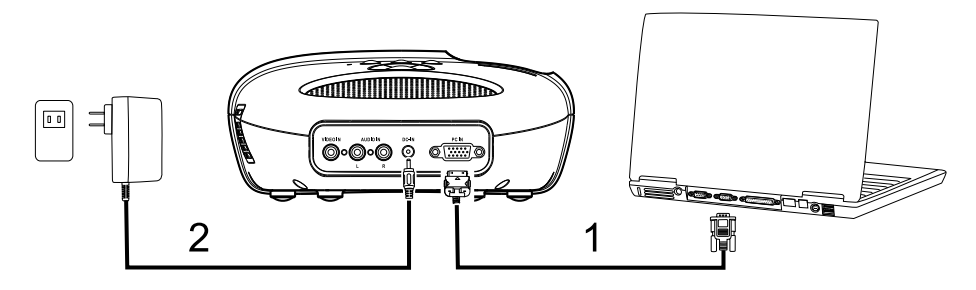

- 1. VGA Cable
- 2. AC Adapter

**Connecting a DVD Player**

**Connecting a DVD Player using a Composite Video Cable**

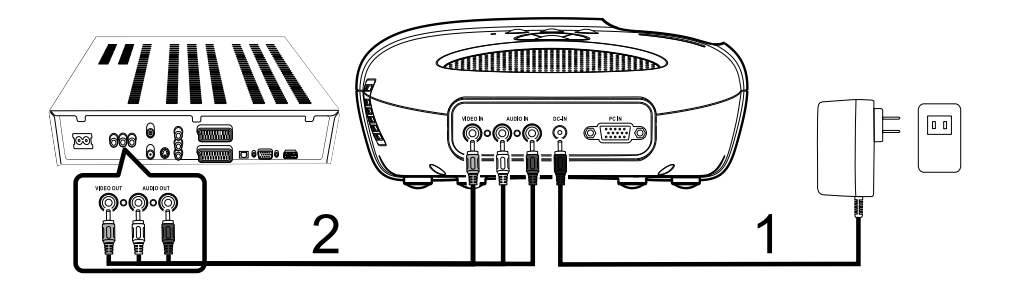

- 1. AC Adapter
- 2. Composite Video Cable

# **Turning Your Projector ON**

*NOTE : Turn ON the projector before you turn ON the image source.*

- 1. Connect the Composite Video Cable, or VGA Cable into the projector.
- 2. Connect Composite Video Cable, or VGA Cable to the image sources.
- 3. Press the POWER ON/OFF Button (see "Using Your Projector" on page 8 to locate the POWER ON/OFF Button).
- 4. Turn ON your image source (computer, DVD player, etc.).
- 5. If the source is different from the previously used source, please use the SOURCE Button to choose the source you would like to display.

*(Note: DLP Projector factory default selection is composite video source).*

If a Composite Video or PC VGA "Source not found" message appears on the screen, ensure that the appropriate cables are securely connected.

If you have multiple image sources connected to the projector, press the SOURCE Button on the control panel to select the desired image source.

# **Turning Your Projector OFF**

*NOTE : Unplug the projector after properly shutting down as explained in the following procedure.*

- 1. Press the POWER ON/OFF Button.
- 2. The cooling fans continue to operate for a few seconds.
- 3. Disconnect the AC Adapter.
- 4. Disconnect any Composite Video or PC VGA Input Cables from the projector.

# **Adjusting the Projector Focus**

- 1. Rotate the Focus Ring until the image is clear. The projector focuses at distances ranging between 24" to 144" (60 cm to 366 cm).
- 2. Move the projector forward or backward to zoom in and out.

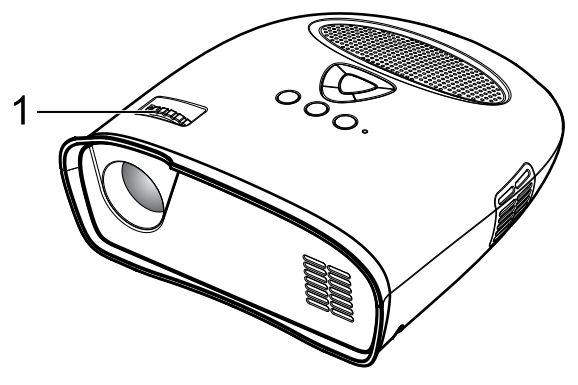

1. Focus Ring

# **Adjusting Projection Image Size**

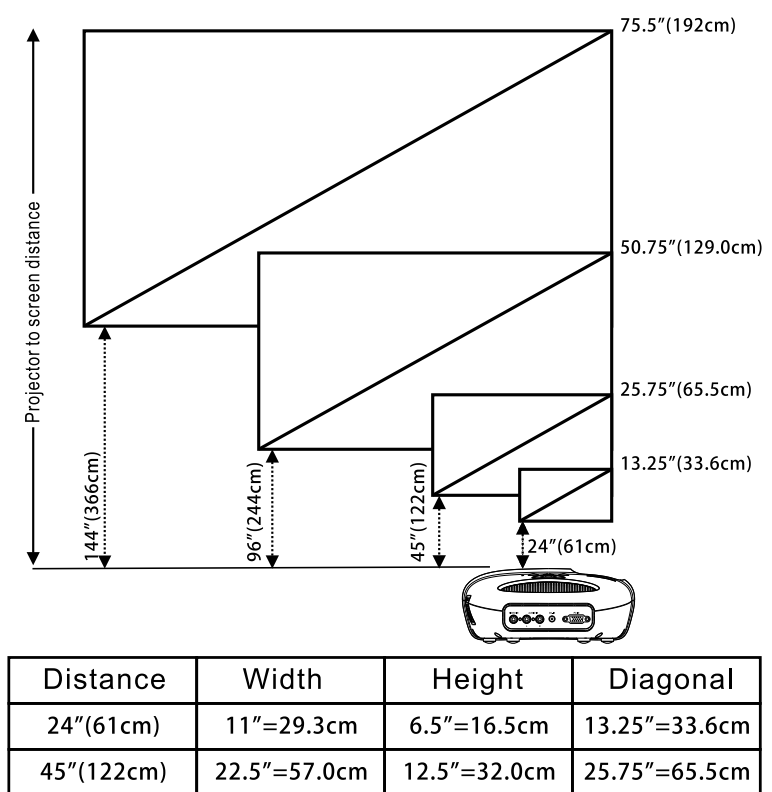

# **Adjusting the Angle**

96"(244cm) 144"(366cm)

The one front foot is adjustable by pressing and releasing the side key (1), the foot (2) in order to tilt the projected image up or down.

24.5"=62.5cm

37"=94cm

50.75"=129.0cm

75.5"=192cm

42.25"=112.4cm

 $66'' = 168.0cm$ 

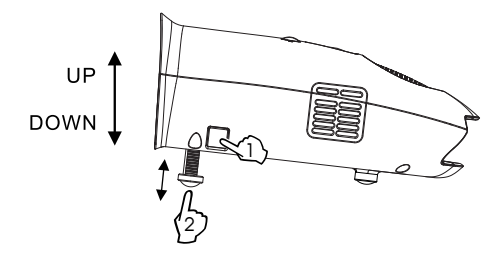

GB-7 Download from Www.Somanuals.com. All Manuals Search And Download.

# **Using the Control Panel**

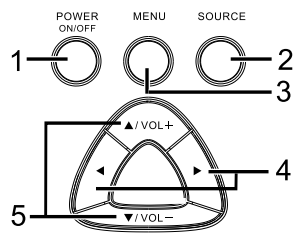

- 1. POWER ON/OFF Turn the projector on and off. For more information, see "Turning Your Projector On" and "Turning Your Projector Off" on page 6.
- 2. SOURCE Press to toggle through PC input (VGA) and composite sources.
- 3. MENU Press to activate the On Screen Display (OSD).
- $4. \triangleright \blacktriangleleft$  Press to select OSD items when the OSD Menu is active after activate OSD.
- 5.  $\triangle$ /VOL +  $\nabla$ /VOL Press to adjust the OSD setting under the displayed OSD menu when the OSD Menu is active. Press to increase/decrease the volume level when the OSD Menu is not active.

# **Using the On-Screen Display**

The projector has an On-Screen Display (OSD) that can be displayed by pressing the MENU Button with or without an Image Source.

To navigate through the tabs in the Main Menu, press the  $\blacktriangleleft$  or  $\blacktriangleright$  Button on the control panel.

To select an option, press the  $\triangle$ /VOL+ or  $\nabla$ /VOL- Button on the control panel. When an item is selected, the item name changes from grey text to black text.

## **Menu operation**

Press MENU Button to see the top level menu.

Use ◀ and ▶ Buttons to select Image Preference, Image Size, Image Orientation, Input Source, or Language Menu.

#### **Image Preferences Menu**

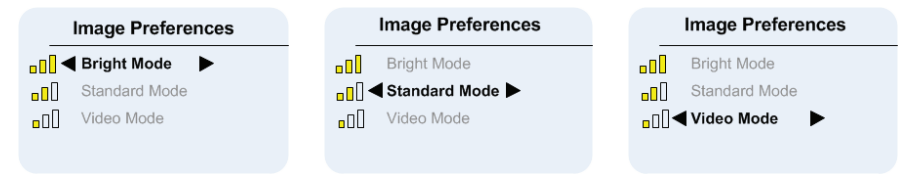

Use  $\triangle$ /VOL + and  $\nabla$ /VOL - Buttons to select Bright Mode, Standard Mode, Video Mode.

BRIGHT - Select when viewing images in a well lit room.

STANDARD - Select when connected to XBOX 360 / PS2 / PS3 / Wii or when viewing images from a computer.

VIDEO - Select when viewing images of which brightness should be kept relatively low, such as movies and music performance.

#### **Image Size Menu**

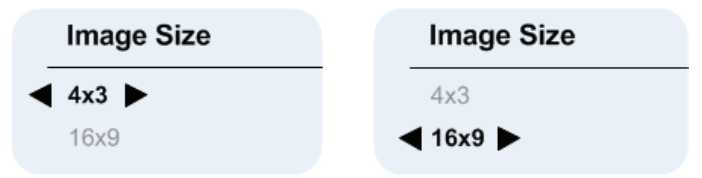

Use  $\triangle$ /VOL + and  $\nabla$ /VOL - Buttons to select 4 x 3 Size, and 16 x 9 Size.

4 x 3 - Select when viewing images intended to be displayed with 4:3 aspect ratio.

16 x 9 - Select when viewing images intended to be displayed with 16:9 aspect ratio, or to have PC VGA images fill entire screen (Factory default setting for Composite Video & PC VGA).

#### **Image Orientation Menu**

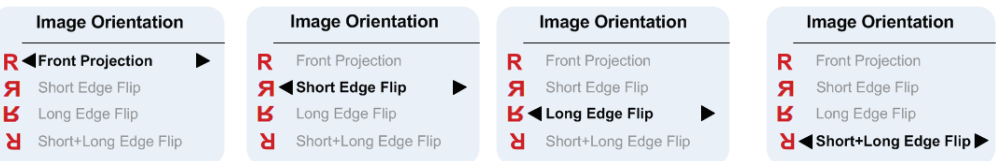

Use  $\triangle$ /VOL + and  $\nabla$ /VOL - Buttons to select Front Projection, Short Edge Flip, Long Edge Flip, Short+Long Edge Flip, so that the image will be flipped in the same way as the letter "R" next to each option shows. (Factory default is Front Projection)

#### **Input Source Menu**

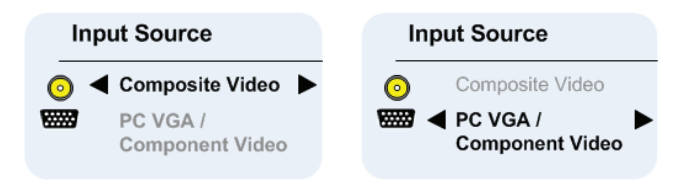

Use  $\triangle$ /VOL+ and  $\nabla$ /VOL- Buttons to select Composite Video or PC (VGA) Input. (Factory default is composite video)

*Composite Video On Screen Display(OSD)*

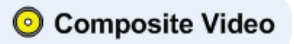

After composite video source is connected, "Composite Video OSD" may continue to display for few seconds, until source detection is finished, and composite video image appears on the screen.

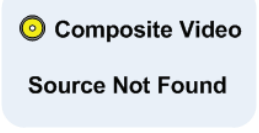

If composite video is not detected "Composite Video Source Not Found OSD" will appear If this happens, please check that composite video source is plugged in and turned ON. *PC VGA On Screen Display(OSD)*

# **WWW.PCVGA**

After PC VGA source is connected, "PC VGA OSD" may continue to display for few seconds, until source detection is finished, and PC VGA image is appears on the screen.

#### PC VGA / ₩ **Component Video**

#### **Source Not Found**

If PC VGA is not detected "PC VGA Source Not Found OSD" will appear.

If this happens please check PC VGA Source is plugged in and that resolution is set to 640 x 480 @ 60 Hz or 800 x 600 @ 60 Hz or 1024 x 768 @ 60 Hz.

If PC VGA source is Apple<sup>TM</sup> PC then resolution should be set to 1024 x 768  $@$  60 Hz.

# **Language menu**

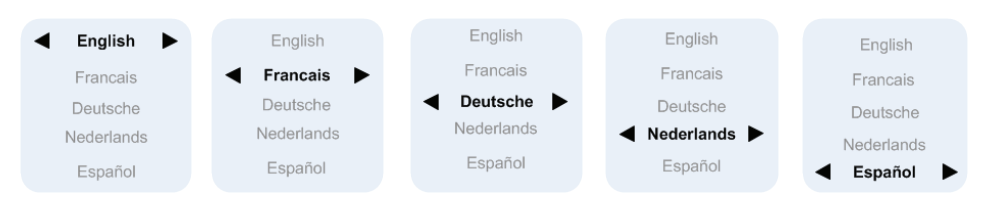

Use VOL+ and VOL- buttons to select language, English, Francais, Deutsche, Nederlands, Español.

# **Audio**

Use  $\triangle$ /VOL + or  $\nabla$ /VOL - Buttons to change the volume from the speaker, and Volume bar icons will be displayed for a short time when this is done. If the volume is reduced to minimum then Mute icon will be displayed for a short time.

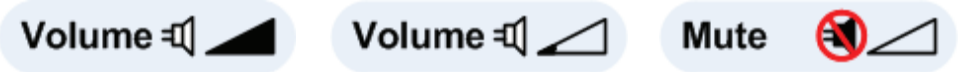

#### **Reset to Factory Default Settings**

and Buttons pressed simultaneously will set the projector settings to factory defaults.

# **TROUBLESHOOTING YOUR PROJECTOR**

If you experience problems with your projector, see the following troubleshooting tips.

#### **Problem-Possible Solution**

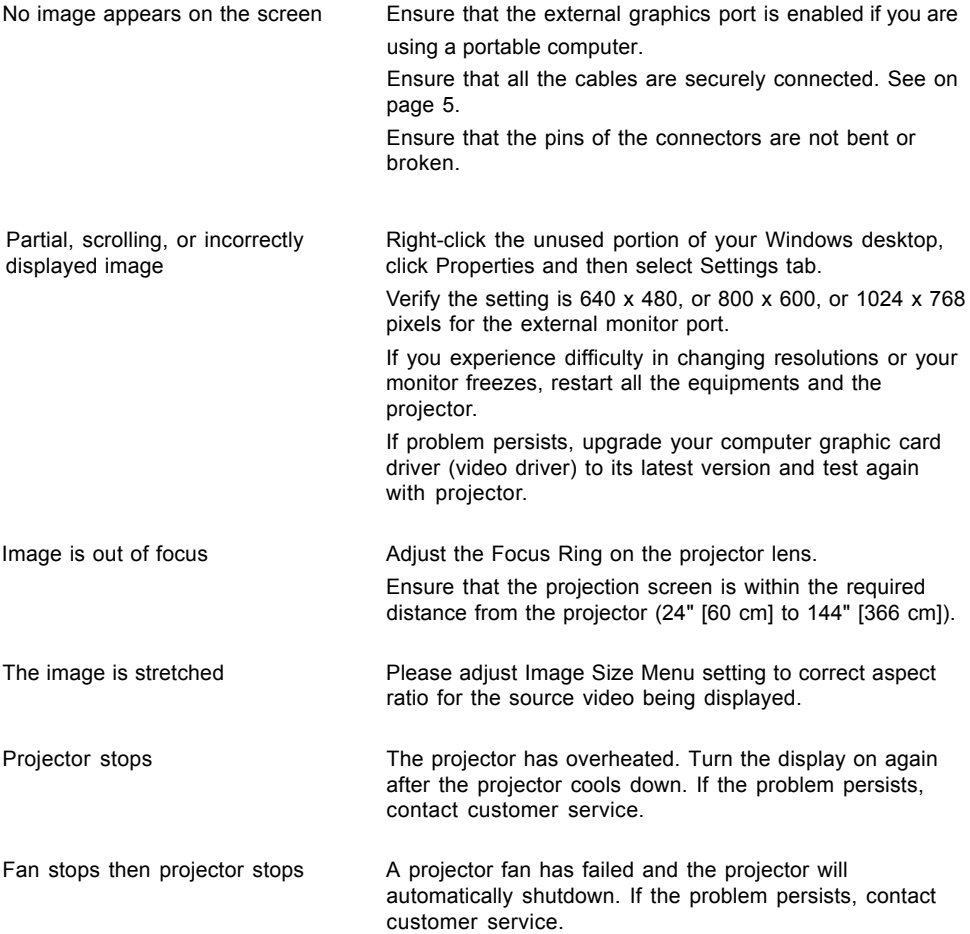

# **INHOUD**

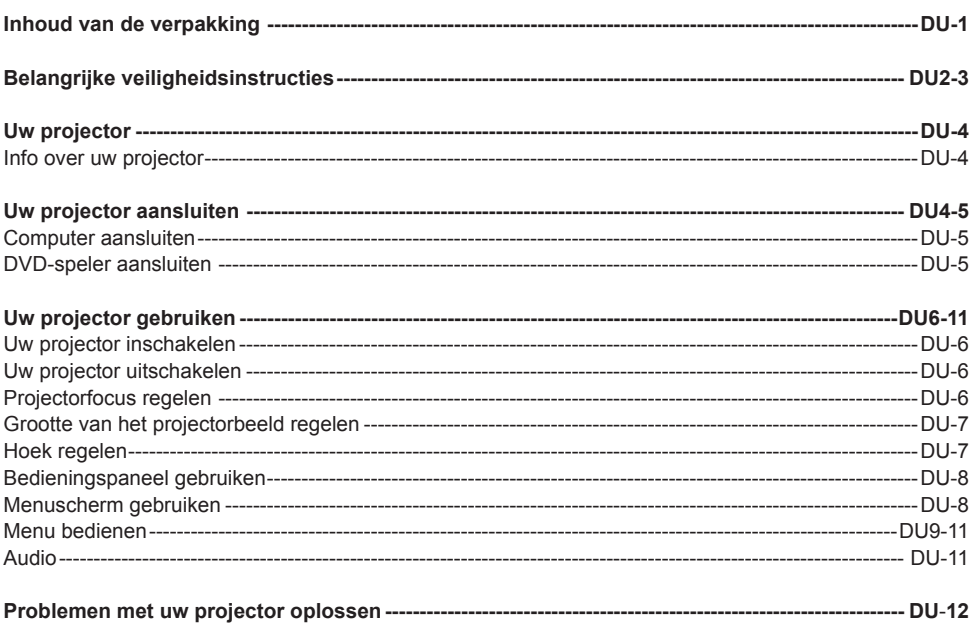

# **INHOUD VAN DE VERPAKKING**

In Uw projector wordt geleverd met al het onderstaande. Controleer of alles aanwezig is.

- 1. Composietvideokabel
- 2. Stroomadapter
- 3. Handleiding
- 4. Extra informatie

# **Gedeponeerd handelsmerk:**

DLP en het DLP-logo zijn gedeponeerde handelsmerken van Texas Instruments.

# **BELANGRIJKE VEILIGHEIDSVOORSCHRIFTEN**

## **WAARSCHUWING**

GEBRUIK DEZE STEKKER NIET MET EEN VERLENGSNOER, VERLENGSTUK OF ANDER STOPCONTACTEN INDIEN DE STEKKER POOLGEVOELIG IS OM ELEKTRISCHE SCHOKKEN TE VOORKOMEN, TENZIJ DE STEKKER VOLLEDIG KAN WORDEN INGESTOKEN EN DE PINNEN NERGENS BLOOTGESTELD ZIJN.

OM BRAND EN SCHOKKEN TE VOORKOMEN, HET TOESTEL NIET BLOOTSTELLEN AAN REGEN OF VOCHT.

DE STEKKER GOED EN VOLLEDIG IN EEN GEAARD STOPCONTACT STEKEN OM ELEKTRISCHE SCHOKKEN TE VERMIJDEN.

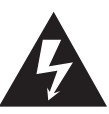

Het pictogram van de lichtflits met pijl binnenin een gelijkzijdige driehoek is bedoeld om de gebruiker te waarschuwen voor de aanwezigheid van een ongeïsoleerde "gevaarlijke spanning" binnen de behuizing van het product die voldoende sterk kan zijn om voor personen een risico te vormen op elektrische schokken.

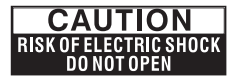

Waarschuwing: het deksel (of het achterpaneel) van het apparaat niet verwijderen, zodat u geen gevaar loopt op elektrische schokken. Bevat geen onderdelen die door de gebruiker kunnen worden gerepareerd. Reparatie- of onderhoudswerkzaamheden overlaten aan een bevoegd technicus.

De gevarendriehoek wijst de gebruiker op de aanwezigheid van belangrijke bedienings- of onderhoudsaanwijzingen (serviceaanwijzingen) in de documenten bij het apparaat.

- 1. Lees deze instructies.
- 2. Bewaar deze instructies.
- 3. Respecteer alle waarschuwingen.
- 4. Volg alle aanwijzingen.
- 5. Installeer de projector en de stroomadapter volgens de instructies van de fabrikant.
- 6. Gebruik uitsluitend door de fabrikant goedgekeurd toebehoren.
- 7. Het nominale vermogen van de projector staat op het bodempaneel en het nominale vermogen van de stroomadapter staat op het achterpaneel.
- 8. Stel de projector en de stroomadapter niet bloot aan druppels of spatten en plaats geen voorwerpen met vloeistoffen, bv. een vaas, op de projector en de stroomadapter.
- 9. Om de netvoeding volledig te verbreken, neemt u de stekker van het voedingsapparaat uit het stopcontact.
- 10. De netstroomstekker van de stroomadapter mag niet geblokkeerd zijn EN moet vlot toegankelijk zijn voor het beoogde gebruik.
- 11. Geen ventilatieopeningen blokkeren.
- 12. De projector en de netstroomadapter niet opstellen in de buurt van warmtebronnen zoals radiators, verwarmingsuitgangen, fornuizen of andere producten (inclusief versterkers) die warmte produceren.
- 13. Plastic, papier en brandbare materialen op minstens 0,5m (2ft.) afstand houden van de projectorlens en ventilatieopeningen.
- 14. De stekker van het tv-toestel en de stroomadapter uittrekken bij bliksem of als u het toestel gedurende langere tijd niet gebruikt.
- 15. De projector en de stroomadapter enkel schoonmaken met een droge doek.
- 16. Niet rechtstreeks in de lens kijken wanneer de projectorlamp brandt.
- 17. Laat servicewerkzaamheden uitvoeren bij schade aan de projector en/of de stroomadapter. Onderhoudswerkzaamheden overlaten aan erkende technici.

#### **DU-2**

# **BELANGRIJKE VEILIGHEIDSVOORSCHRIFTEN**

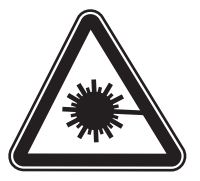

**LED RADIATION** DO NOT VIEW DIRECTLY WITH OPTICAL INSTRUMENTS CLASS 1M LED PRODUCT

## **GEBRUIKERSINFORMATIE**

## **FCC-verklaring:**

Dit apparaat voldoet aan Deel 15 van de FCC-voorschriften. Gebruik is toegestaan onder de twee volgende voorwaarden: (1) Dit apparaat mag geen schadelijke interferentie veroorzaken en (2) dit apparaat moet interferentie kunnen ontvangen, inclusief interferentie die een ongewenste werking kan veroorzaken.

# **Waarschuwing:**

Door het aanbrengen van wijzigingen of aanpassingen aan dit apparaat die niet uitdrukkelijk zijn goedgekeurd door de partij die verantwoordelijk is voor de conformiteit, kan de bevoegdheid van de gebruiker om deze apparatuur te bedienen, komen te vervallen.

## **OPMERKING:**

Dit apparaat werd getest en voldoet aan de beperkingen voor een digitaal apparaat van klasse B, in naleving van deel 15 van de FCC-voorschriften. Deze limieten zijn opgesteld om een redelijke bescherming te bieden tegen schadelijke storingen in een woonomgeving. Deze apparatuur genereert en gebruikt radiostraling en kan ze uitzenden. Indien ze niet wordt geïnstalleerd en gebruikt overeenkomstig de gebruiksaanwijzing, kan dit leiden tot schadelijke interferentie met de ontvangst van radio. Er bestaat echter geen garantie dat in een bepaalde installatie geen interferentie kan voorkomen. Als door deze apparatuur schadelijke interferentie ontstaat in de radio- of televisieontvangst, hetgeen kan worden vastgesteld door het apparaat uit en weer in te schakelen, wordt de gebruiker geadviseerd de interferentie te corrigeren door middel van een of meer van onderstaande maatregelen:

- De ontvangstantenne opnieuw richten of verplaatsen.
- De afstand tussen de apparatuur en de ontvanger vergroten.

• De apparatuur aansluiten op een wandcontact in een ander circuit dan dat waarop de ontvanger is aangesloten.

• Uw dealer of een erkende radio- en televisietechnicus raadplegen voor hulp.

#### **IC-verklaring:**

Dit digitaal apparaat van Klasse B voldoet aan de Canadese ICES-003. "Cet appareil numérique de la classe B est conforme à la norme NMB-003 du Canada."

#### **DU-3**

# **UW PROJECTOR**

## **Info over uw projector**

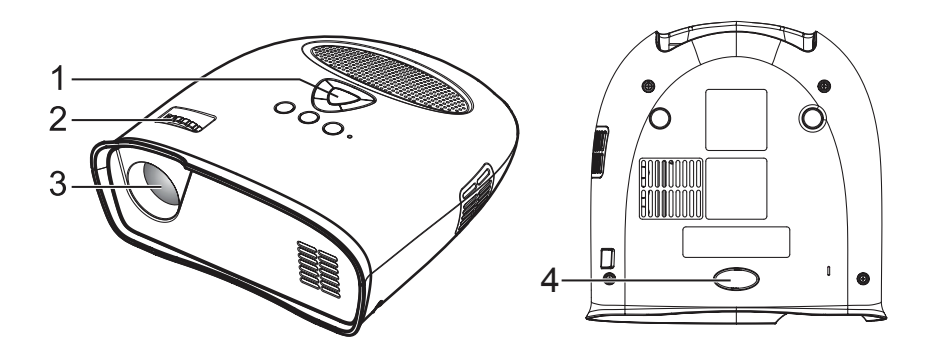

- 1. Bedieningspaneel
- 2. Focusring
- 3. Lens
- 4. Verstelbare voet

## **WAARSCHUWING: Veiligheidsinstructies**

- 1. De projector niet gebruiken in de buurt van toestellen die veel warmte produceren.
- 2. De projector niet gebruiken in ruimten met teveel stof. Door het stof kan het systeem gestoord en de projector automatisch uitgeschakeld worden.
- 3. De projector in een goed geventileerde ruimte plaatsen.
- 4. De ventilatiegleuven en -openingen niet blokkeren.
- 5. De projector gebruiken bij kamertemperatuur (5℃ tot 35℃).
- 6. Gebruik en bewaar de projector niet op een vochtige plaats.

# **UW PROJECTOR AANSLUITEN**

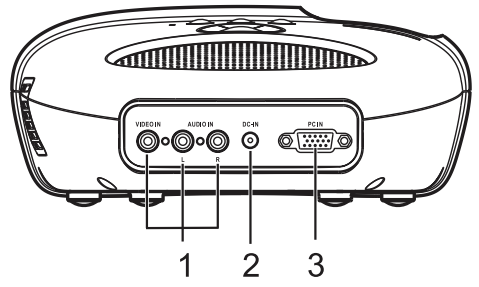

- 1. Composietvideo/audio-ingang
- 2. DC-aansluiting
- 3. PC-ingang

## **WAARSCHUWING:**

Volg de veiligheidsaanwijzingen beschreven op pagina's 2 en 3 voordat u de procedures in dit hoofdstuk aanvat.

## **Computer aansluiten Een computer aansluiten met een VGA-kabel**

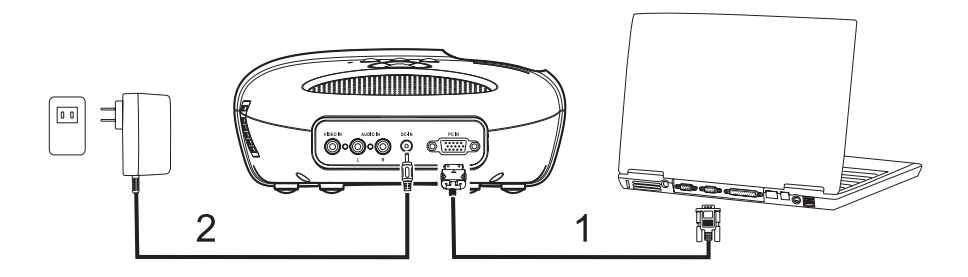

- 1. VGA-kabel
- 2. Stroomadapter

## **DVD-speler aansluiten.**

**DVD-speler aansluiten met een composietvideokabel**

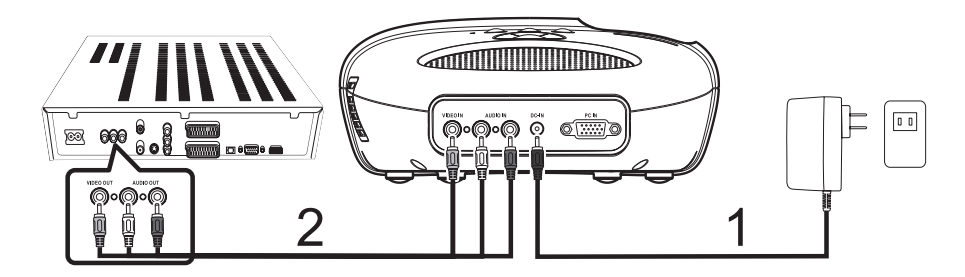

- 1. Stroomadapter
- 2. Composietvideokabel

## **Uw projector inschakelen**

*OPMERKING: De projector eerst inschakelen voordat u de signaalbron inschakelt.*

- 1. De composietvideokabel of de VGA-kabel aansluiten op de projector.
- 2. De composietvideokabel of de VGA-kabel aansluiten op de signaalbron.
- 3. De aan/uit-knop indrukken (zie "Uw projector gebruiken" op pagina 8 voor de locatie van de aan/uitknop).
- 4. Uw signaalbron (computer, DVD-speler, enz.) inschakelen.
- 5. Indien u een andere dan de vorige signaalbron gebruikt, de weer te geven bron selecteren met de SOURCE-knop.

*(Opmerking: standaard is de DLP Projector ingesteld op een composietvideobron).*

Indien voor composietvideo of PC-VGA de melding "Source not found" op het scherm verschijnt, zorg dan dat de betreffende kabels goed zijn aangesloten.

Indien meerdere signaalbronnen zijn aangesloten op de projector, de SOURCE-knop indrukken op het bedieningspaneel om de gewenste signaalbron te selecteren.

## **Uw projector uitschakelen**

*OPMERKING: De stekker van de projector uittrekken na afsluiten zoals beschreven in de volgende procedure.*

- 1. De aan/uit-knop indrukken.
- 2. De ventilatoren blijven nog enkele seconden nadraaien.
- 3. De stroomadapter afkoppelen.
- 4. Composietvideokabels of PC VGA-ingangskabels loskoppelen van de projector.

# **Projectorfocus regelen**

- 1. De focusring draaien tot het beeld scherp is. De projector focust op afstanden van 60 cm to 366 cm (24" tot 144").
- 2. De projector meer naar voor of naar achter verplaatsen om in of uit te zoomen.

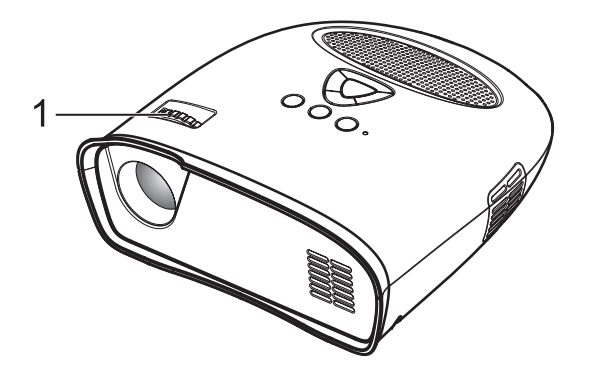

1. Focusring

## **Grootte van het projectorbeeld regelen**

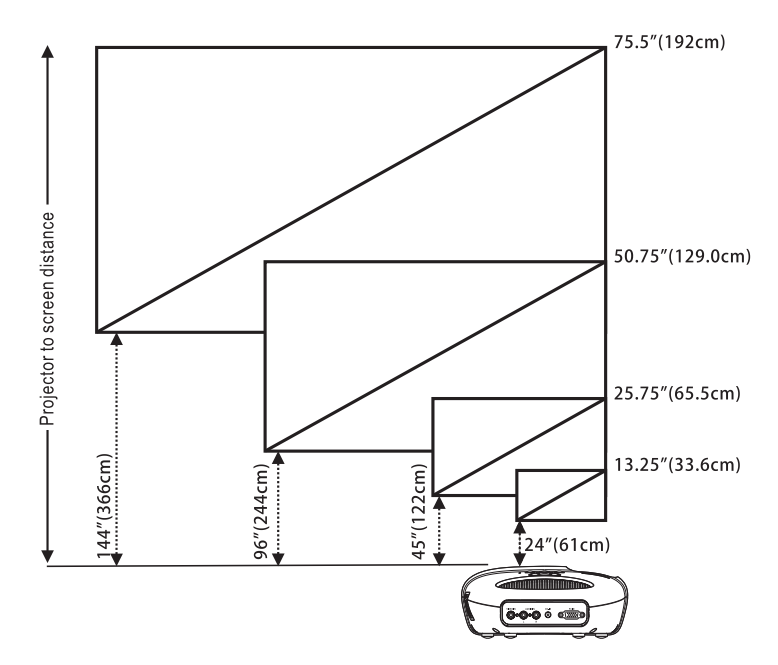

Afstand van projector tot scherm

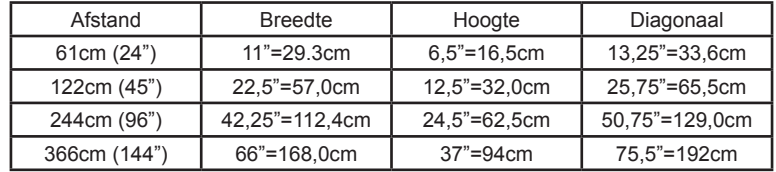

## **Hoek regelen**

De poot vooraan is regelbaar door de zijknop (1) in te drukken en los te laten en het geprojecteerde beeld met de poot (2) omhoog of omlaag te kantelen.

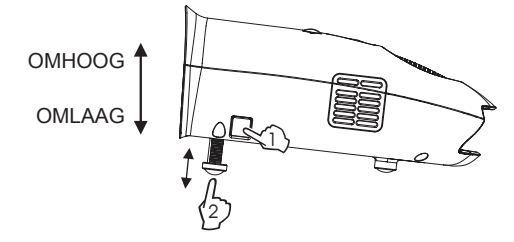

**DU-7** Download from Www.Somanuals.com. All Manuals Search And Download.

## **Bedieningspaneel gebruiken**

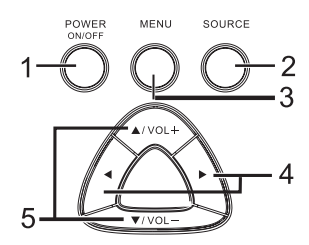

- 1. AAN/UIT-KNOP de projector in- en uitschakelen. Raadpleeg voor meer informatie "Uw projector inschakelen" en "Uw projector uitschakelen" op pagina 6.
- 2. SOURCE indrukken om te schakelen tussen pc-ingang (VGA) en composietsignaalbronnen.
- 3. MENU indrukken om het menuscherm te activeren.
- 4. ► . ◄ indrukken om opties van het menuscherm te selecteren wanneer het menuscherm na inschakeling actief is.
- 5. A/VOL+, v/VOL--indrukken om de menuscherminstellingen aan te passen onder het op het scherm weergegeven menu indien het menuscherm is geactiveerd. Indrukken om het volume hoger of lager te zetten wanneer het menuscherm niet is geactiveerd.

## **Menuscherm gebruiken**

De projector beschikt over een menuscherm dat wordt weergegeven door de MENU-knop in te drukken, met of zonder signaalbron.

Door de tabbladen in het hoofdmenu bladeren met de toetsen ◀ of ▶ op het bedieningspaneel.

Een optie selecteren door de knoppen ▲/VOL+ of vVOL- op het bedieningspaneel in te drukken.

Wanneer een optie wordt geselecteerd, verandert deze van grijs naar zwart.

## **Menu bedienen**

Op de knop MENU drukken om het hoogste menuniveau weer te geven.

Met de knoppen  $\triangleleft$  en  $\blacktriangleright$  de menu's Image Preference, Image Size, Image Orientation, Image Source, or language (Beeldvoorkeuren, Beeldgrootte, Beeldoriëntatie, Signaalbron of Taal) kiezen.

## **Menu Preference (Beeldvoorkeuren)**

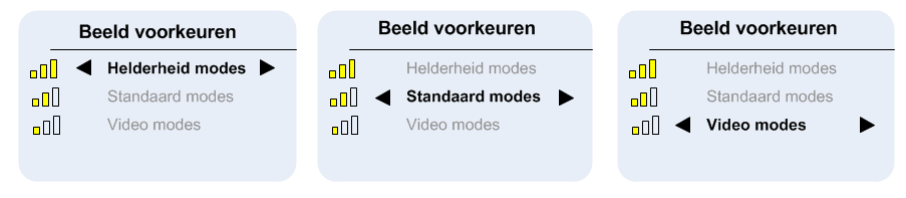

Met de knoppen ▲/VOL+ en  $\blacktriangledown$ VOL- Bright Mode, Standard Mode, Video Mode (Helderheidsmodus. Standaardmodus of videomodus) selecteren.

BRIGHT - selecteren wanneer u beelden weergeeft in een goed verlichte ruimte.

STANDARD - selecteren wanneer u bent aangesloten op een XBOX 360 / PS2 / PS3 / Wii of beelden van een computer weergeeft.

VIDEO - selecteren wanneer u beelden weergeeft met een relatief lage helderheid, zoals films en muziekoptredens.

# **Menu Image Size (Beeldgrootte)**

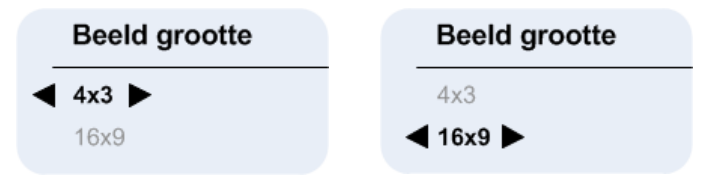

Met de knoppen ▲/VOL+ en  $\blacktriangledown$ VOL- de opties 4x3 Size, Zoom 1, Zoom 2 en 16x9 Size selecteren. 4x3 - selecteren om beelden weer te geven die bedoeld zijn voor weergave in een beeldverhouding van 4:3.

16x9 - selecteren om beelden te bekijken die bedoeld zijn voor weergave in een beeldverhouding van 16:9, of om PC VGA-beelden over het volledige scherm weer te geven (fabrieksinstelling voor composietvideo & PC VGA).

# **Menu Image Orientation (Beeldoriëntatie)**

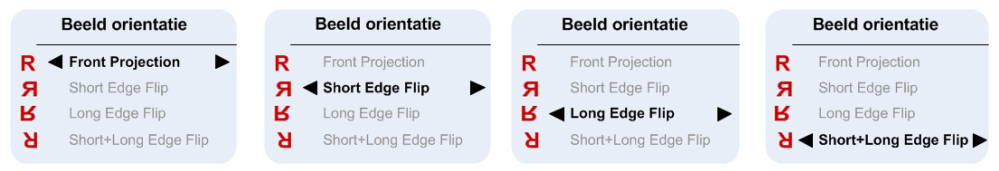

Met de knoppen ▲/VOL+ en  $\blacktriangledown$ /VOL- Front Projection, Short Edge Flip, Long Edge Flip, Short+Long Edge Flip selecteren zodat de beelden worden gekanteld zoals de naast iedere optie weergegeven letter "R". (de fabrieksinstelling is Front Projection)

# **Menu Input Source (Signaalbron)**

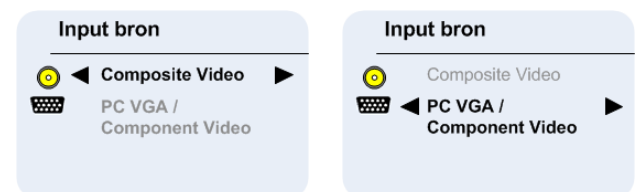

Met de knoppen ▲/VOL+ en  $\blacktriangledown$ /VOL- Composite Video of PC (VGA) Input selecteren. (fabrieksinstelling is composietvideo)

*Composite Video On Screen Display (menuscherm)*

Composite Video

Zodra de composietvideobron is aangesloten, wordt mogelijk "Composite Video OSD" enkele seconden lang weergegeven tot de signaalbron is gedetecteerd en het composietvideobeeld op het scherm verschijnt.

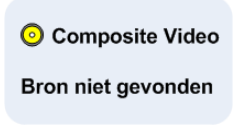

Indien geen composietvideo wordt gedetecteerd, wordt "Composite Video Source Not Found OSD" weergegeven.

Controleer in dat geval of de composietvideobron is aangesloten en ingeschakeld.

#### *PC VGA On Screen Display(menuscherm)*

**WHAT PC VGA** 

Zodra de PC VGA is aangesloten, wordt mogelijk "PC VGA OSD" enkele seconden lang weergegeven tot de signaalbron is gedetecteerd en het PC VGA-beeld op het scherm verschijnt.

> PC VGA / ₩ **Component Video**

#### Bron niet gevonden

Indien geen PC VGA wordt gedetecteerd, wordt "PC VGA Source Not Found OSD" weergegeven. Controleer in dat geval of de PC VGA-bron is aangesloten en de resolutie is ingesteld op 640 x 480 @ 60 Hz of 800 x 600 @ 60 Hz of 1024 x 768 @ 60 Hz.

Indien uw PC VGA-bron een Apple<sub>™</sub>–computer is dient de resolutie te worden ingesteld op 1024 x 768 @ 60 Hz.

## **Taal Menu**

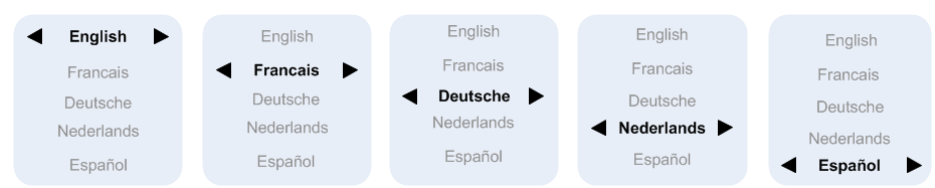

Met de knoppen ▲/VOL+ en v/VOL- Taal, English, Francais, Deutsche, Nederlands, Español.

# **Audio**

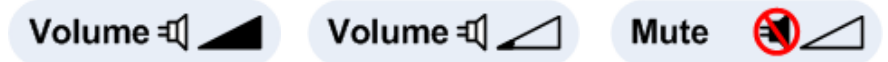

Met de knoppen ▲/VOL+ of v/VOL- het volume van de luidspreker wijzigen. De volumebalken worden vervolgens even weergegeven. Indien het volume tot het minimum wordt verlaagd, wordt even het Mute-pictogram weergegeven.

#### **Fabrieksinstellingen herstellen**

Als de twee knoppen < en ► tegelijk worden ingedrukt, worden de fabrieksinstellingen van de projector hersteld.

# **PROBLEMEN MET UW PROJECTOR OPLOSSEN**

Raadpleeg de volgende tips om eventuele problemen met uw projector op te lossen.

## **Probleem - Mogelijke oplossing**

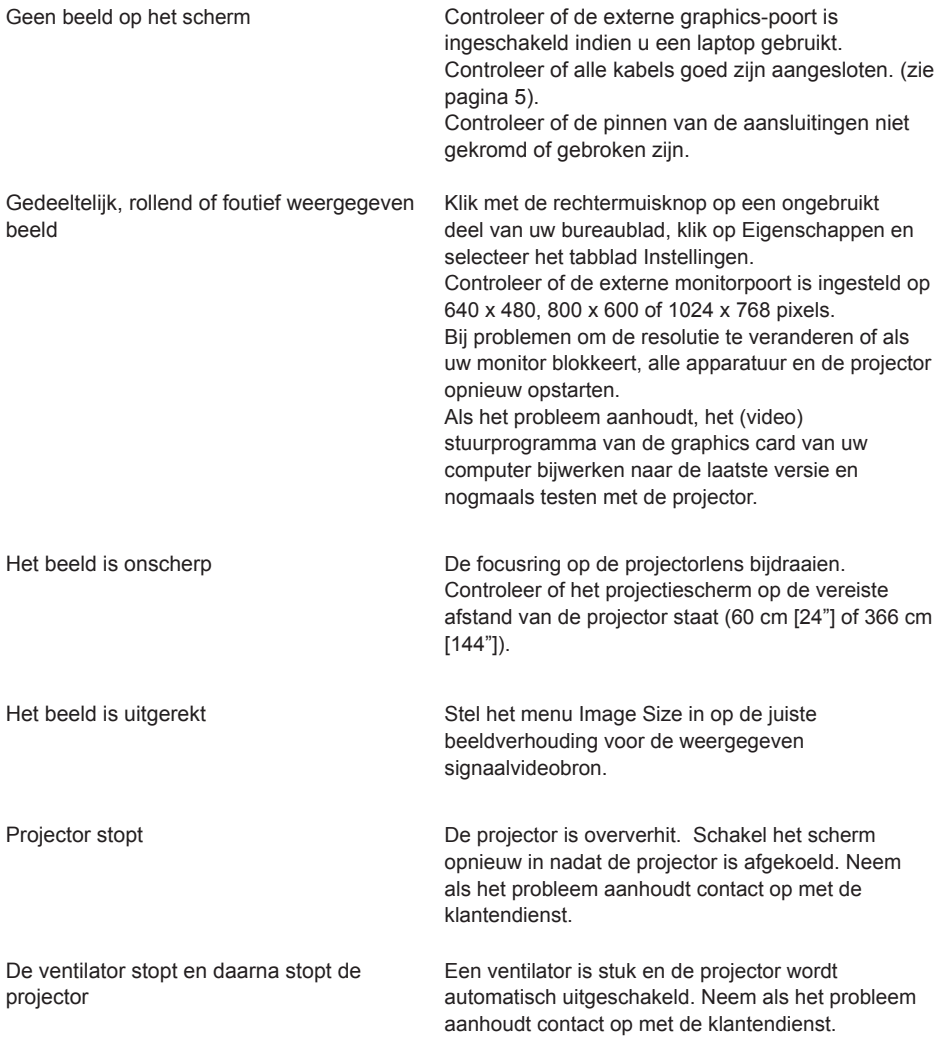

# **TABLE DES MATIÈRES**

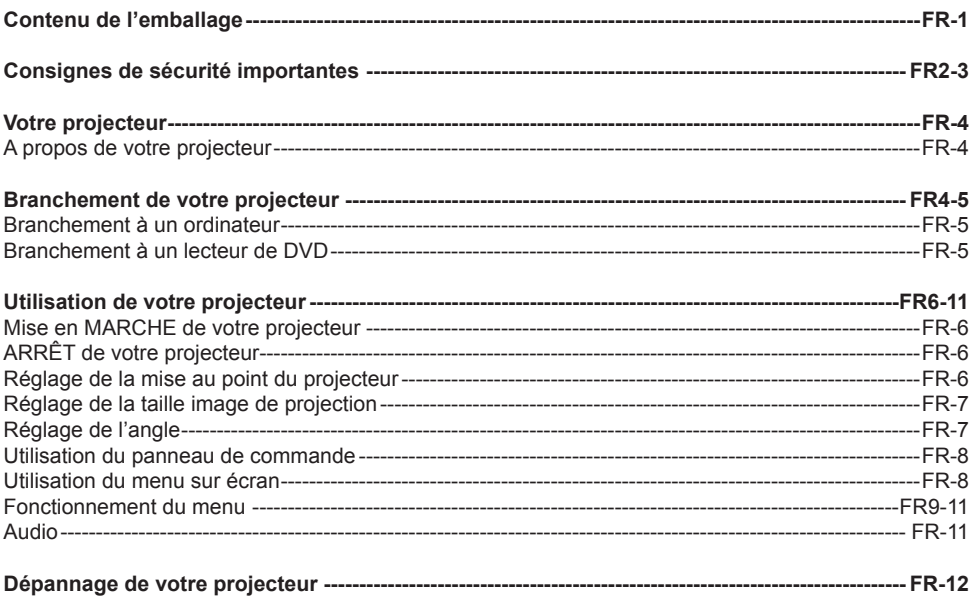

# **CONTENU DE L'EMBALLAGE**

Votre projecteur est livré avec tous les éléments indiqués ci-dessous Assurez-vous que vous avez bien tous ces éléments.

- 1. Câble vidéo composite
- 2. Adaptateur secteur (CA)
- 3. Guide de l'utilisateur
- 4. Informations supplémentaires

#### **Marque commerciale déposée :**

DLP et le logo DLP sont des marques commerciales déposées par Texas Instruments

**FR-1**

# **CONSIGNES DE SÉCURITÉ IMPORTANTES**

## **AVERTISSEMENT**

POUR ÉVITER TOUTE ÉLECTROCUTION, SI L'UNITÉ EST MUNIE D'UNE FICHE POLARISÉE, NE PAS BRANCHER LA FICHE DANS UNE RALLONGE ÉLECTRIQUE, UNE PRISE, OU AUTRE À MOINS QUE LA PRISE PUISSE ÊTRE INSÉRÉE COMPLÈTEMENT, SANS AUCUNE PARTIE DES BROCHES EXPOSÉES.

POUR ÉVITER TOUT INCENDIE OU ÉLECTROCUTION, N'EXPOSEZ PAS CET APPAREIL À LA PLUIE OU À L'HUMIDITÉ.

POUR ÉVITER LES ÉLECTROCUTIONS, INTRODUISEZ LA BROCHE LARGE DE LA FICHE DANS LA FENTE LA PLUS LARGE, ET INSÉREZ COMPLÈTEMENT LA FICHE.

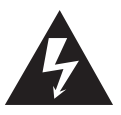

Ce symbole de l'éclair fléché dans un triangle équilatéral est destiné à alerter l'utilisateur de la présence d'une "tension dangereuse" dans le boîtier du produit, qui peut être d'une amplitude suffisante pour constituer un risque d'électrocution pour les personnes.

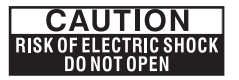

Avertissement : Pour réduire le risque d'électrocution, ne pas enlever le capot (ni le dos). Aucune pièce interne n'est réparable par l'utilisateur. Confiez l'entretien à un personnel qualifié.

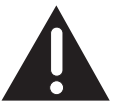

Le point d'exclamation dans un triangle équilatéral est prévu pour alerter l'utilisateur de la présence d'instructions importantes de fonctionnement et d'entretien (maintenance) dans la littérature accompagnant l'appareil.

- 1. Lisez ces instructions.
- 2. Conservez ces instructions.
- 3. Respectez tous les avertissements.
- 4. Suivez toutes les instructions.
- 5. Installez le projecteur et l'adaptateur CA/CC en conformité avec les instructions du fabricant.
- 6. Utilisez uniquement les accessoires spécifiés par le fabricant.
- 7. La puissance nominale du projecteur est située sur la partie inférieure de son boîtier et celle de l'adaptateur CA/CC est située à l'arrière du boîtier.
- 8. Le projecteur et l'adaptateur CA/CC ne doivent pas être exposés à des écoulements ni à des éclaboussures, et aucun objet rempli de liquide, par exemple un vase, ne doit être placé sur le projecteur ou sur l'adaptateur CA/CC.
- 9. Pour déconnecter complètement l'alimentation, la prise secteur de l'adaptateur CA/CC doit être débranchée du secteur.
- 10. La fiche secteur de l'adaptateur CA/CC ne doit pas être obstruée ET doit être facilement accessible pendant l'utilisation escomptée.
- 11. Ne bloquez aucune ouverture de ventilation.
- 12. N'installez pas le projecteur ni l'adaptateur CA/CC près d'une source de chaleur telle qu'un radiateur, un convecteur, un four, ou tout autre appareil (amplificateurs y compris) produisant de la chaleur.
- 13. Maintenez le plastique, le papier, et les matériaux combustibles à au moins 0,5 m (2 pi) de l'objectif du projecteur et des aérations.
- 14. Débranchez le projecteur et l'adaptateur CA/CC pendant les orages ou lorsqu'il n'est pas utilisé pendant des périodes prolongées.
- 15. Nettoyez le projecteur et l'adaptateur CA/CC uniquement avec un chiffon sec.
- 16. Ne regardez pas directement dans l'objectif lorsque le projecteur est en MARCHE.
- 17. Une réparation est requise lorsque le projecteur et/ou l'adaptateur CA/CC a été endommagé. Confiez tout l'entretien à un personnel qualifié.

# **CONSIGNES DE SÉCURITÉ IMPORTANTES**

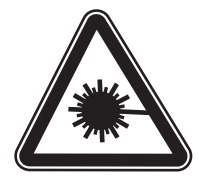

**LED RADIATION** DO NOT VIEW DIRECTLY WITH OPTICAL INSTRUMENTS CLASS 1M LED PRODUCT

# **INFORMATIONS À L'UTILISATEUR**

# **Déclaration de la FCC :**

Cet appareil est conforme à la section 15 de la réglementation de la FCC. Son fonctionnement est soumis aux deux conditions suivantes : (1) Cet appareil ne doit pas causer d'interférences nuisibles et (2) Cet appareil doit accepter toute interférence reçue, y compris les interférences qui peuvent perturber le fonctionnement.

## **Avertissement :**

Les changements et modifications apportés à cet appareil et non expressément approuvés par la partie responsable de la conformité peuvent annuler le droit pour l'utilisateur d'utiliser l'appareil.

# **REMARQUE :**

Cet appareil a été testé et déclaré conforme aux limites pour un appareil numérique de classe B, conformément à la section 15 de la réglementation de la FCC. Ces limites sont conçues pour fournir une protection raisonnable contre les interférences nuisibles dans une installation résidentielle. Cet équipement génère, utilise et peut émettre des fréquences radio et, s'il n'est pas installé et utilisé conformément aux instructions, peut causer des interférences nuisibles aux communications radio. Toutefois, il n'existe aucune garantie que des interférences ne se produiront pas dans une installation particulière. Si cet équipement cause des interférences nuisibles à la radio ou la télévision, ce qui peut être déterminé en mettant l'appareil hors tension, l'utilisateur est encouragé à essayer de corriger l'interférence par une ou plusieurs des mesures suivantes :

- Réorienter ou déplacer l'antenne de réception.
- Augmenter la séparation entre l'appareil et le récepteur.
- Brancher l'appareil dans une prise sur un circuit différent de celui auquel le récepteur est relié.
- Consulter un revendeur ou un technicien radio / TV expérimenté pour obtenir de l'aide.

# **Déclaration de l'IC :**

This class B digital apparatus complies with Canadian ICES-003. "Cet appareil numérique de la classe B est conforme à la norme NMB-003 du Canada."

# **VOTRE PROJECTEUR**

# **A propos de votre projecteur**

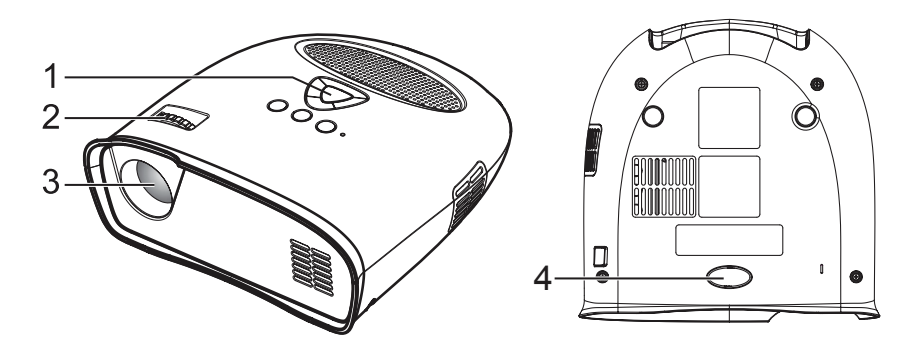

- 1. Panneau de commande
- 2. Bague de mise au point
- 3. Objectif
- 4. Pied ajustable

# **ATTENTION : Consignes de sécurité**

- 1. N'utilisez pas le projecteur près d'appareils qui produisent de beaucoup de chaleur.
- 2. N'utilisez pas le projecteur dans des secteurs où il y a une quantité excessive de poussière. La poussière peut provoquer une panne du système et le projecteur s'arrête automatiquement.
- 3. Assurez-vous que le projecteur est placé dans un endroit bien ventilé.
- 4. Ne bloquez pas les fentes et les ouvertures de ventilation sur le projecteur.
- 5. Assurez-vous que le projecteur fonctionne à température ambiante (5℃ à 35℃).
- 6. Ne pas utiliser et ne pas stocker le projecteur dans des endroits à forte humidité.

# **BRANCHEMENT DE VOTRE PROJECTEUR**

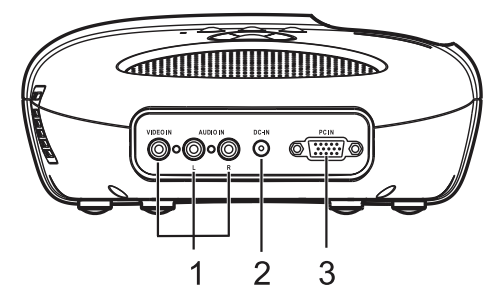

- 1. Connecteur d'entrée Vidéo composite / audio
- 2. Fiche CC
- 3. Connecteur d'entrée PC

#### **ATTENTION :**

Avant de commencer toute procédure de cette section, suivez les consignes de sécurité décrites aux pages 2 et 3.

#### **FR-4**

# **BRANCHEMENT DE VOTRE PROJECTEUR**

## **Branchement à un ordinateur**

## **Branchement à un ordinateur à l'aide d'un câble VGA**

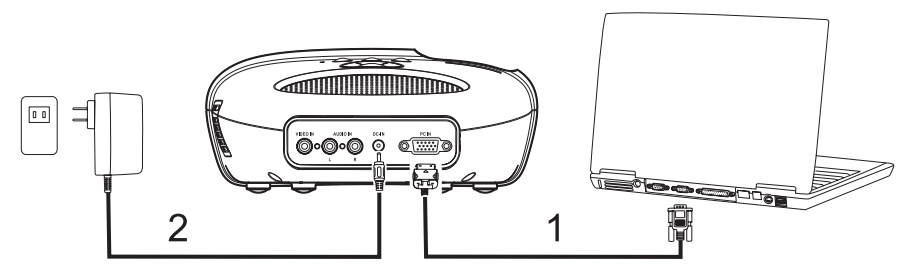

- 1. Câble VGA
- 2. Adaptateur secteur (CA)

# **Branchement à un lecteur de DVD**

## **Branchement à un lecteur de DVD à l'aide d'un câble vidéo composite**

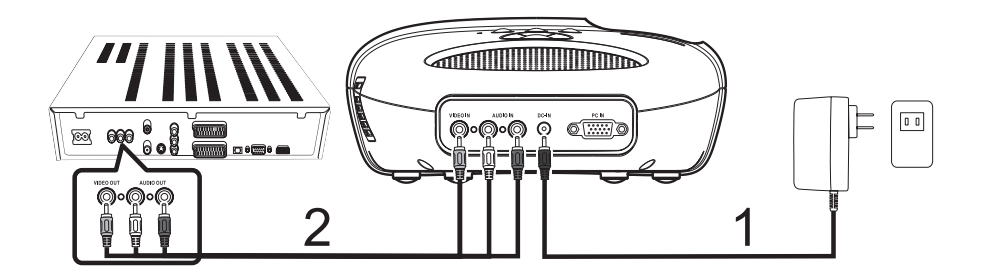

- 1. Adaptateur secteur (CA)
- 2. Câble vidéo composite

## **Mise en MARCHE de votre projecteur**

*REMARQUE : Mettez le projecteur en MARCHE avant de mettre en MARCHE la source d'image.*

- 1. Reliez le câble vidéo composite, ou le câble VGA au projecteur.
- 2. Reliez le câble vidéo composite, ou le câble VGA aux sources d'images.
- 3. Appuyez sur le bouton MARCHE/ARRÊT (voir "Utilisation de votre projecteur" à la page 8 pour localiser le bouton de MARCHE/ARRÊT).
- 4. Mettez en MARCHE votre source d'images (ordinateur, lecteur de DVD, etc.)
- 5. Si la source est différente de la source utilisée précédemment, veuillez utiliser le bouton SOURCE pour choisir la source que vous souhaitez afficher.

*(Remarque : Le choix d'usine par défaut du DLP Projecteur est la source vidéo composite).* Si un message "source introuvable" vidéo composite ou PC VGA s'affiche sur l'écran, vérifiez que les câbles sont fermement raccordés.

Si vous avez plusieurs sources d'images connectées au projecteur, appuyez sur le bouton SOURCE sur le panneau de commande pour choisir la source d'image désirée.

# **ARRÊT de votre projecteur**

*REMARQUE : Débranchez le projecteur après l'avoir correctement arrêté comme expliqué dans la procédure suivante.*

- 1. Appuyez sur le bouton MARCHE/ARRÊT.
- 2. Les ventilateurs continuent à fonctionner pendant quelques secondes.
- 3. Débranchez l'adaptateur secteur.
- 4. Débranchez les câbles d'entrées vidéo composites ou PC VGA du projecteur.

#### **Réglage de la mise au point du projecteur**

- 1. Tournez la bague de mise au point jusqu'à ce que l'image soit claire. Le projecteur peut faire la mise au point sur des distances variant entre 24" à 144" (60 cm à 366 cm).
- 2. Déplacez le projecteur vers l'avant ou vers l'arrière pour zoomer et dézoomer.

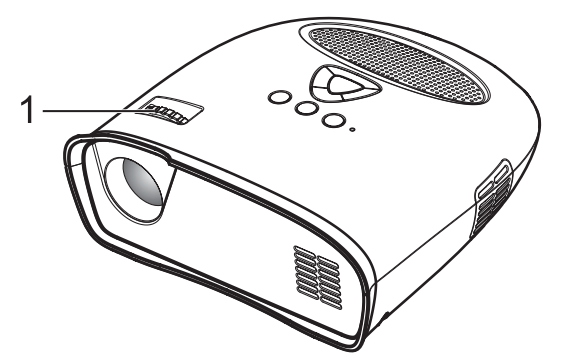

1. Bague de mise au point

# **Réglage de la taille image de projection**

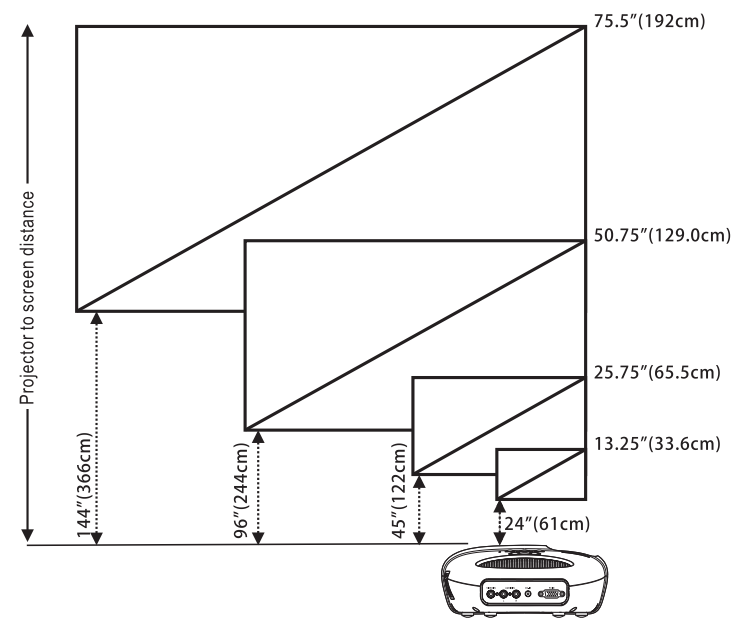

Distance du projecteur à l'écran

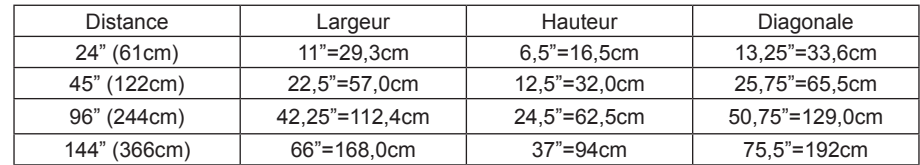

## **Réglage de l'angle**

Le pied avant est réglable en enfonçant et en relâchant la touche latérale (1), le pied (2), afin d'incliner l'image projetée vers le haut ou vers le bas.

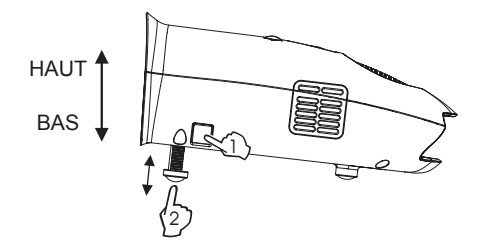

**FR-7** Download from Www.Somanuals.com. All Manuals Search And Download.

#### **Utilisation du panneau de commande**

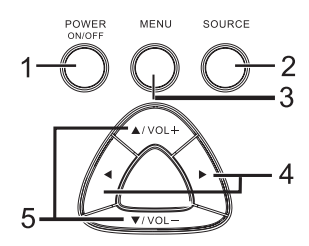

- 1. MARCHE/ARRÊT Pour allumer et éteindre le projecteur. Pour plus d'informations, consultez "Mise en marche de votre projecteur" et "Arrêt de votre projecteur" à la page 6.
- 2. SOURCE Appuyez pour basculer entre l'entrée PC (VGA) et les sources composites.
- 3. MENU Appuyez pour activer le menu sur écran (OSD).
- 4. ► . < Appuyez pour choisir des éléments de l'OSD une fois le menu OSD activé.
- 5. A/VOL+ , v/VOL--Appuyez pour ajuster le réglage de l'OSD à l'écran une fois le menu OSD activé. Appuyez pour augmenter/diminuer le volume lorsque le menu OSD n'est pas actif.

## **Utilisation du menu sur écran**

Le projecteur dispose d'un menu sur écran (OSD) qui peut être affiché en appuyant sur le bouton MENU, avec ou sans source d'image.

Pour naviguer parmi les onglets du menu principal, appuyez sur la touche  $\triangleleft$ ou  $\triangleright$  du panneau de commande.

Pour choisir une option, appuyez sur la touche ▲/VOL+ ou  $\blacktriangledown$ VOL- du panneau de commande. Lorsqu'un élément est sélectionné, le texte du nom de l'élément passe de gris en noir.

#### **Fonctionnement du menu**

Appuyez sur le bouton MENU pour voir le menu de niveau supérieur.

Utilisez les touches < et ▶ pour choisir les préférences d'image, la taille d'image, l'orientation de l'image, source d'entrée, ou le menu de Langue.

## **Menu de préférences d'image**

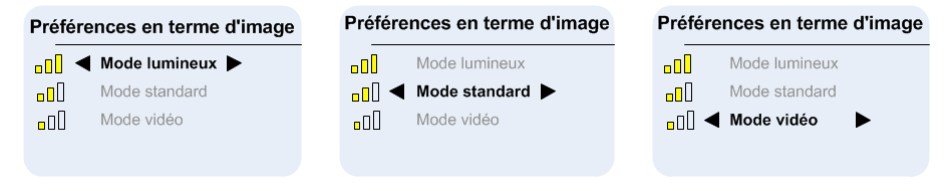

Utilisez les touches ▲/VOL + et  $\blacktriangledown$ /VOL- pour choisir le mode lumineux, le mode standard, le mode vidéo.

LUMINEUX – A choisir pour regarder des images dans une salle bien éclairée.

STANDARD – A choisir lors du branchement à une Xbox 360 / PS2 / PS3 / Wii ou pour visionner des images à partir d'un ordinateur.

VIDÉO – Choisir cette option lorsque vous visionnez des images dont la luminosité doit être maintenue relativement faible, comme des films et des spectacles musicaux.

## **Menu de taille d'image**

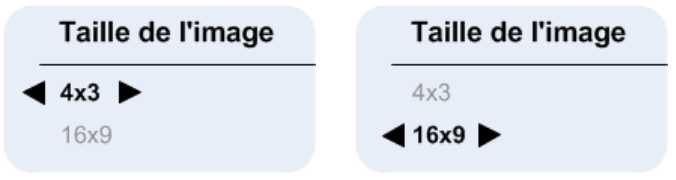

Utilisez les touches  $\triangle$ /VOL+ et  $\nabla$ /VOL- pour choisir la taille 4x3, ou 16x9.

4x3 – Choisir cette option lorsque vous visionnez des images destinées à être affichées avec un format 4:3.

16x9 - Choisir cette option lorsque vous visionnez des images destinées à être affichées avec un format 16:9, ou pour que l'image PC VGA remplisse tout l'écran (réglage d'usine par défaut pour vidéo composite et PC VGA).

# **Menu d'orientation de l'image**

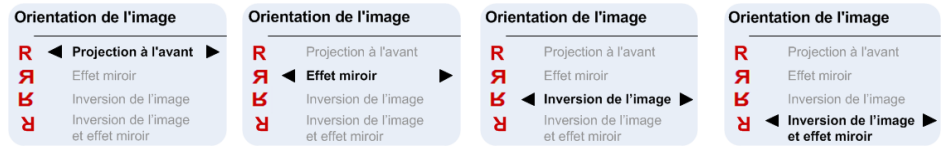

Utilisez les touches ▲/VOL+ et  $\blacktriangledown$ /VOL- pour choisir Projection avant, Retournement bord court, Retournement bord long, Retournement bords court+long, de sorte que l'image soit retournée de la même manière que la lettre "R" à côté de chaque option affichée. (Le réglage d'usine par défaut est la projection avant)

## **Menu de source d'entrée**

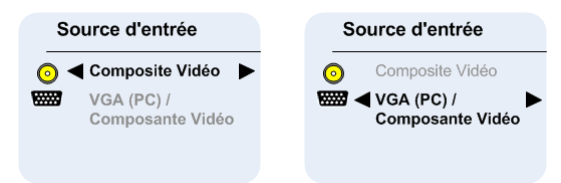

Utilisez les touches ▲/VOL+ et  $\blacktriangledown$ VOL- pour choisir l'entrée Vidéo Composite ou PC (VGA). (Le réglage d'usine par défaut est la vidéo composite) *Menu sur écran (OSD) vidéo composite*

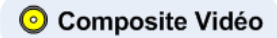

Une fois qu'une source vidéo composite est branchée, l' "OSD Vidéo composite" peut continuer de s'afficher pendant quelques secondes, jusqu'à ce que la détection de source soit terminée. L'image vidéo composite apparaît sur l'écran.

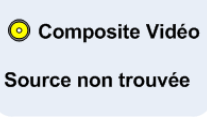

Si aucune vidéo composite n'est détectée, L' "OSD Source Vidéo Composite introuvable" apparaît. Le cas échéant, veuillez vérifier que la source vidéo composite est branchée et en MARCHE.

## **Menu sur écran (OSD) PC VGA**

#### WEST VGA (PC)

Une fois qu'une source PC VGA est branchée, L' "OSD PC VGA" peut continuer de s'afficher pendant quelques secondes, jusqu'à ce que la détection de source soit terminée, et l'image PC VGA apparaît sur l'écran.

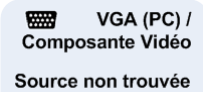

Si PC VGA n'est pas détecté, l' "OSD Source PC VGA introuvable" apparaît

Le cas échéant, veuillez vérifier que la source PC VGA est branchée et que la résolution est réglée sur 640 x 480 @ 60 Hz ou 800 x 600 @ 60 Hz ou 1024 x 768 @ 60 Hz.

Si la source PC VGA est un ordinateur Apple<sub>TM</sub>, alors la résolution doit être réglée sur 1024 x 768 @ 60 Hz.

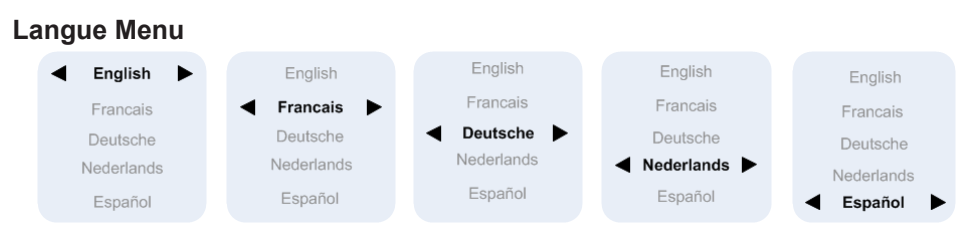

Utilisez la touche ▲/VOL + et ▲/VOL-pour choisir la langue, English, Francais, Deutsche, Nederlands, Español

## **Audio**

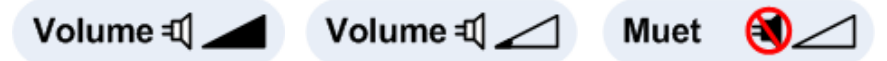

Utilisez les touches ▲/VOL+ ou v/VOL- pour modifier le volume du haut-parleur, les icônes de la barre de volume s'affichent pendant un bref instant une fois ceci fait. Si le volume est réduit au minimum, alors l'icône Muet s'affiche pendant un court moment.

#### **Réinitialisation aux réglages d'usine par défaut**

Les touches < et  $\blacktriangleright$  enfoncées simultanément renvoient le projecteur à ses réglages d'usine par défaut.

# **DÉPANNAGE DE VOTRE PROJECTEUR**

Si vous rencontrez des problèmes avec votre projecteur, consultez les conseils de dépannage suivants.

## **Solution possible de problème**

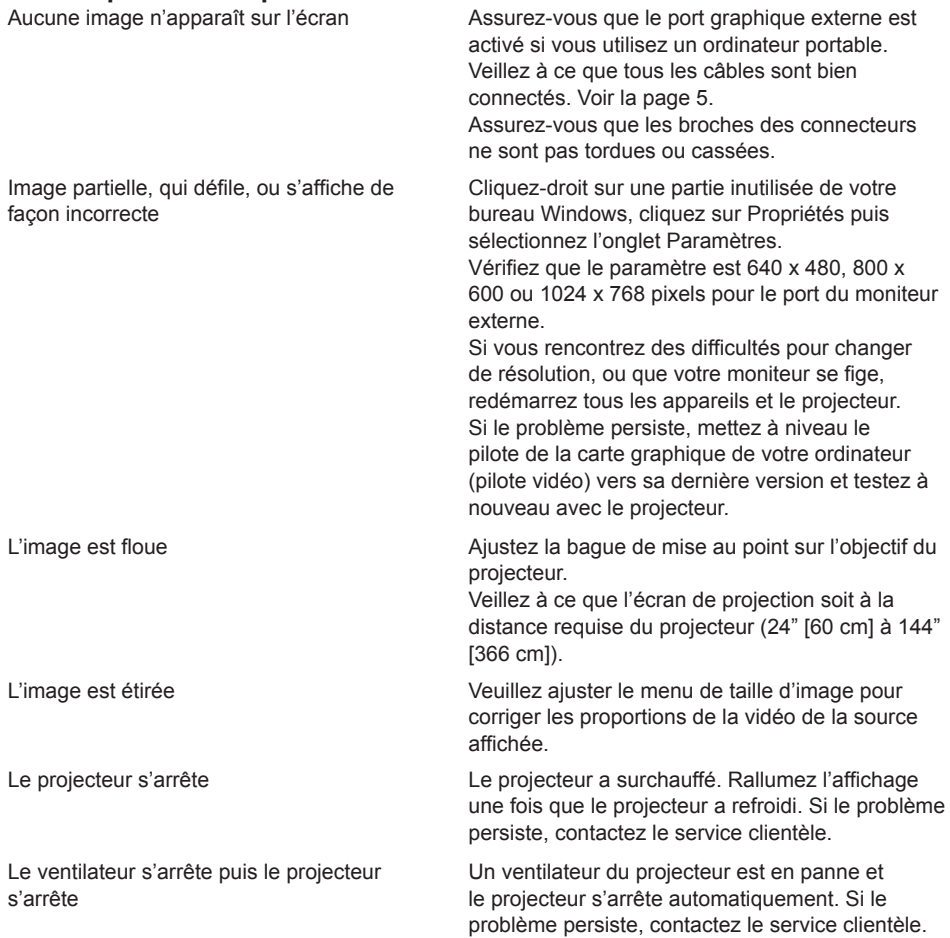

# Inhaltsverzeichnis

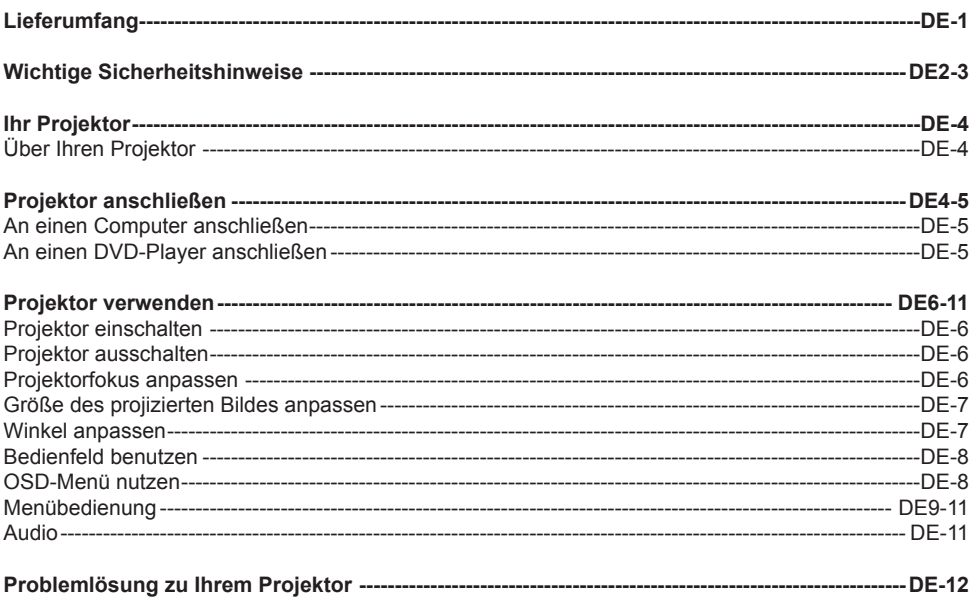

# Lieferumfang

Ihr Projektor wird mit allen nachstehenden Komponenten geliefert. Stellen Sie sicher, dass der Lieferumfang vollständig ist.

- 1. Composite Video-Kabel
- 2. Netzteil
- 3. Bedienungsanleitung
- 4 Zusatzinformationen

#### $DF-1$

# **Wichtige Sicherheitshinweise**

#### **Warnung**

Wenn das Gerät mit einem polarisierten Stecker geliefert wird, dürfen Sie es zur Verhinderung eines Stromschlags nicht mit einem Verlängerungskabel, Mehrfachstecker oder anderen Steckdosen verbinden, bei denen der Stecker (die Kontaktstifte) nicht vollständig eingesteckt werden kann. Zur Vermeidung von Brand- und Stromschlaggefahr setzen Sie dieses Gerät keinem Regen oder Feuchtigkeit aus.

Richten Sie zur Vermeidung von Stromschlaggefahr den breiteren Kontakt des Steckers am breiteren Schlitz aus; stecken Sie den Stecker vollständig hinein.

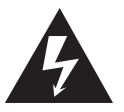

Dieses Blitzzeichen mit Pfeilspitze innerhalb eines gleichseitigen Dreiecks soll Sie davor warnen, dass sich im Inneren des Produktgehäuses unisolierte gefährliche Spannung befindet, die ausreichend stark ist, bei Menschen einen Stromschlag zu verursachen.

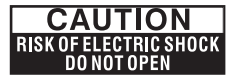

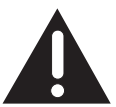

Warnung: Entfernen Sie zur Reduzierung der Stromschlaggefahr nicht die Abdeckung (oder Rückseite). Es befinden sich keine vom Benutzer reparierbaren Komponenten im Inneren. Überlassen Sie Reparaturarbeiten qualifiziertem Fachpersonal.

Das Ausrufezeichen innerhalb eines gleichseitigen Dreiecks soll Sie auf wichtige Bedienungs- und Wartungs- (Reparatur-) Hinweise in der dem Gerät beiliegenden Literatur hinweisen.

- 1. Lesen Sie sich diese Anweisungen durch.
- 2. Bewahren Sie die Anweisungen auf.
- 3. Befolgen Sie alle Warnhinweise.
- 4. Befolgen Sie alle Anweisungen.
- 5. Installieren Sie den Projektor und das Netzteil entsprechend den Anweisungen des Herstellers.
- 6. Verwenden Sie nur das vom Hersteller angegebene Zubehör.
- 7. Die Leistungsangaben des Projektors befinden sich an der Unterseite des Gehäuses; die Leistungsangaben des Netzteils befinden sich an der Rückseite des Gehäuses.
- 8. Setzen Sie den Projektor und das Netzteil keinem Spritz- oder Tropfwasser aus; platzieren Sie keine mit Flüssigkeiten gefüllten Gegenstände, wie z. B. Vasen auf dem Projektor oder Netzteil.
- 9. Zum vollständigen Trennen von der Stromversorgung müssen Sie den Netzstecker des Netzteils aus der Steckdose ziehen.
- 10. Der Netzstecker des Netzteils sollte während des Betriebs stets frei zugänglich sein; entfernen Sie mögliche Hindernisse.
- 11. Blockieren Sie die Belüftungsöffnungen nicht.
- 12. Platzieren Sie den Projektor und das Netzteil nicht in der Nähe von Wärmequellen wie z. B. Heizungen, Heizungsgittern, Öfen und anderen wärmeerzeugenden Geräten (inklusive Verstärkern).
- 13. Halten Sie Kunststoffteile, Papier und brennbare Materialien mindestens 0,5 m vom Projektorobjektiv und den Lüftungsöffnungen entfernt.
- 14. Trennen Sie den Projektor und das Netzteil während eines Gewitters vom Stromnetz; unterbrechen Sie die Stromversorgung auch, wenn das Gerät längere Zeit nicht benutzt wird.
- 15. Reinigen Sie den Projektor und das Netzteil nur mit einem trockenen Tuch.
- 16. Blicken Sie nicht direkt in das Objektiv, wenn der Projektor eingeschaltet ist.
- 17. Wenn der Projektor und/oder das Netzteil beschädigt wurde(n), ist eine Reparatur erforderlich. Überlassen Sie alle Reparaturarbeiten qualifiziertem Fachpersonal.

# **Wichtige Sicherheitshinweise**

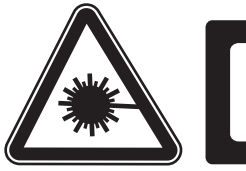

**LED RADIATION** DO NOT VIEW DIRECTLY WITH OPTICAL INSTRUMENTS CLASS 1M LED PRODUCT

# **Verbraucherhinweise**

# **FCC-Erklärung:**

Dieses Gerät erfüllt Teil 15 der FCC-Regularien. Der Betrieb unterliegt den folgenden beiden Voraussetzungen: (1) Dieses Gerät darf keine Störungen verursachen, und (2) dieses Gerät muss jegliche empfangenen Störungen hinnehmen, einschließlich Störungen, die zu unbeabsichtigtem Betrieb führen können.

## **Warnung:**

Änderungen oder Modifikationen, die nicht ausdrücklich von der für die Übereinstimmung verantwortlichen Stelle zugelassen sind, können die Berechtigung des Anwenders zum Betrieb der Ausrüstung erlöschen lassen.

## **Hinweis:**

Dieses Gerät wurde getestet und als mit den Grenzwerten für Digitalgeräte der Klasse B gemäß Teil 15 der FCC-Regularien übereinstimmend befunden. Diese Grenzwerte wurden geschaffen, um angemessenen Schutz gegen Störungen beim Betrieb in Wohngebieten zu gewährleisten. Dieses Gerät erzeugt, verwendet und kann Hochfrequenzenergie abstrahlen und kann - falls nicht in Übereinstimmung mit den Bedienungsanweisungen installiert und verwendet - Störungen der Funkkommunikation verursachen. Allerdings ist nicht gewährleistet, dass es in bestimmten Installationen nicht zu Störungen kommt. Falls diese Ausrüstung Störungen des Radio- oder Fernsehempfangs verursachen sollte, was leicht durch Ausschalten der Ausrüstung herausgefunden werden kann, wird dem Anwender empfohlen, die Störung durch eine oder mehrere der folgenden Maßnahmen zu beseitigen:

- Neuausrichtung oder Neuplatzierung der Empfangsantenne(n).
- Vergrößern des Abstands zwischen Ausrüstung und Empfänger.
- Anschluss der Ausrüstung an einen vom Stromkreis des Empfängers getrennten Stromkreis.
- Hinzuziehen des Händlers oder eines erfahrenen Radio-/Fernsehtechnikers.

# **IC-Erklärung:**

Dieses Digitalgerät der Klasse B erfüllt die Richtlinien der Canadian ICES-003. "Cet appareil numérique de la classe B est conforme à la norme NMB-003 du Canada."

#### **DE-3**

# **Ihr Projektor**

# **Über Ihren Projektor**

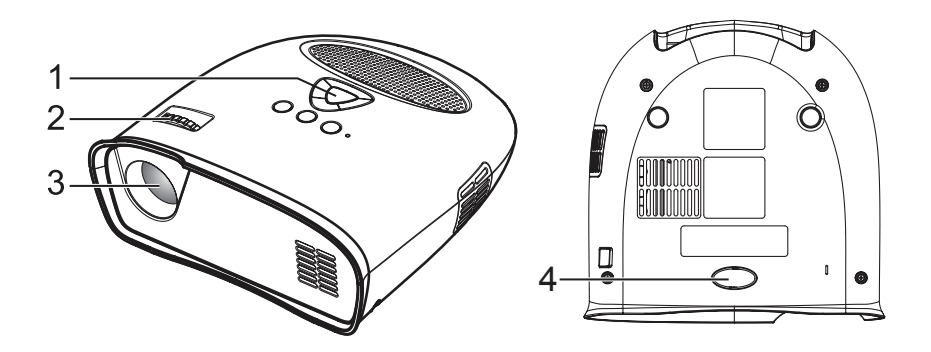

- 1. Bedienfeld
- 2. Fokusring
- 3. Objektiv
- 4. Höhenverstellbarer Fuß

#### **Vorsicht: Sicherheitshinweise**

- 1. Verwenden Sie den Projektor nicht in der Nähe von Geräten, die starke Hitze erzeugen.
- 2. Verwenden Sie den Projektor nicht an Orten, an denen er übermäßigem Staub ausgesetzt ist. Staub kann Fehlfunktionen des Systems und eine automatische Abschaltung des Projektors verursachen.
- 3. Achten Sie darauf, den Projektor an einem gut belüfteten Ort aufzustellen.
- 4. Blockieren Sie die Lüftungsschlitze und Öffnungen am Projektor nicht.
- 5. Achten Sie darauf, den Projektor innerhalb der Betriebstemperatur zur betreiben (5 °C bis 35 °C).
- 6. Betreiben und lagern Sie den Projektor nicht an Orten mit hoher Feuchtigkeit.

# **Projektor anschließen**

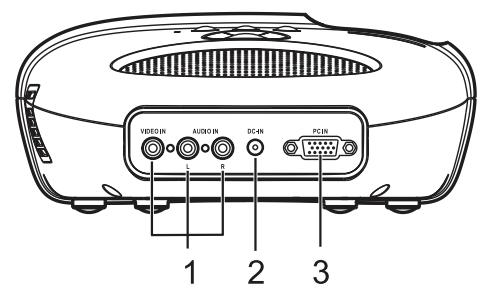

- 1. Composite Video-/Audioeingang
- 2. DC-Anschluss
- 3. PC-Eingang

#### **Vorsicht:**

Befolgen Sie vor der Durchführung der in diesem Abschnitt beschriebenen Verfahren die Sicherheitshinweise auf den Seiten 2 und 3.

#### **DE-4**

# **An einen Computer anschließen**

**Über ein VGA-Kabel an einen Computer anschließen**

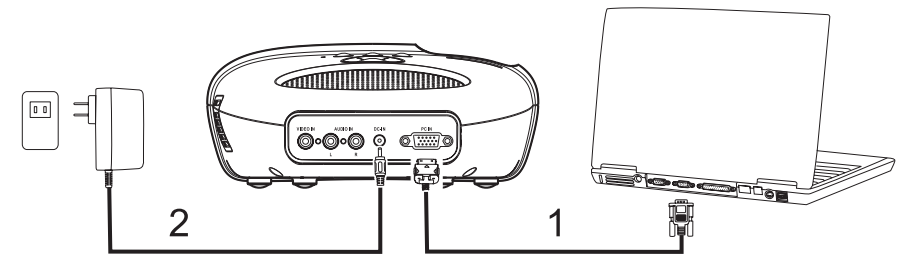

- 1. VGA-Kabel
- 2. Netzteil

# **An einen DVD-Player anschließen**

**Über ein Composite Video-Kabel an einen DVD-Player anschließen**

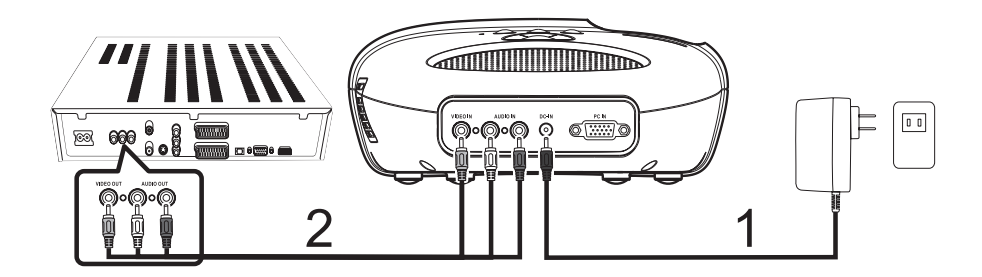

- 1. Netzteil
- 2. Composite Video-Kabel

## **Projektor einschalten**

*Hinweis: Schalten Sie zuerst den Projektor, dann die Bildquelle ein.*

- 1. Schließen Sie das Composite Video- oder VGA-Kabel am Projektor an.
- 2. Schließen Sie das Composite Video- oder VGA-Kabel an der Bildquelle an.
- 3. Drücken Sie die POWER ON/OFF-Taste (die Position der POWER ON/OFF-Taste entnehmen Sie bitte "Projektor verwenden" auf Seite 8).
- 4. Schalten Sie Ihre Bildquelle ein (Computer, DVD-Player, etc.).
- 6. Falls sich die aktuelle Quelle von der zuvor verwendeten Quelle unterscheidet, wählten Sie mit der SOURCE-Taste bitte die Quelle, die Sie anzeigen möchten.

*(Hinweis: Der DLP Projektor ist standardmäßig auf die Composite Video-Quelle eingestellt).* Wenn bei Composite Video oder PC VGA die Meldung "Source not found (Quelle nicht gefunden)" auf der Leinwand erscheint, prüfen Sie bitte, ob die entsprechenden Kabel korrekt angeschlossen sind. Wenn mehrere Bildquellen am Projektor angeschlossen sind, können Sie mit der SOURCE-Taste am Bedienfeld die gewünschte Bildquelle auswählen.

## **Projektor ausschalten**

*Hinweis: Trennen Sie den Projektor von der Stromversorgung, nachdem Sie ihn entsprechend des nachstehenden Verfahrens ordnungsgemäß heruntergefahren haben.*

- 1. Drücken Sie die POWER ON/OFF-Taste.
- 2. Die Lüfter laufen noch einige Sekunden weiter.
- 3. Trennen Sie das Netzteil.
- 4. Trennen Sie alle Composite Video-/PC- (VGA-) Kabel vom Projektor.

## **Projektorfokus anpassen**

- 1. Drehen Sie den Fokusring, bis das Bild klar angezeigt wird. Der Projektor fokussiert auf eine Entfernung von 60 bis 366 cm.
- 2. Verschieben Sie den Projektor zum Vergrößern / Verkleinern nach vorne / hinten.

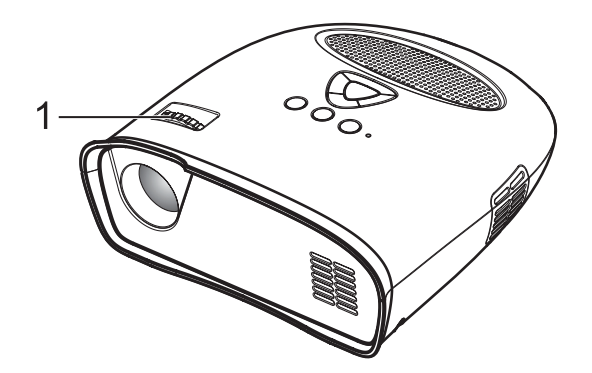

1. Fokusring

## **Größe des projizierten Bildes anpassen**

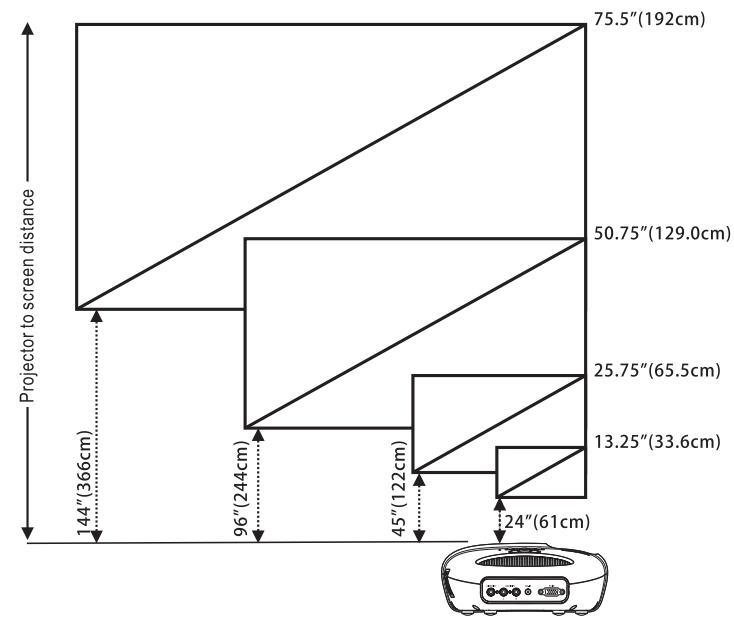

#### Abstand zwischen Projektor und Leinwand

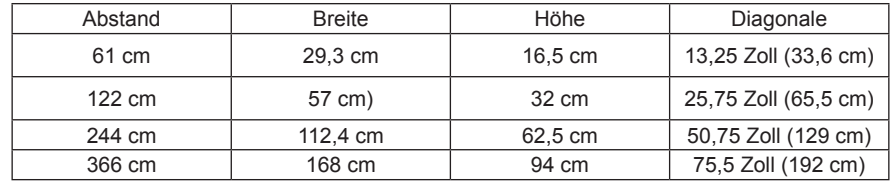

#### **Winkel anpassen**

Der vordere Fuß ist höhenverstellbar; indem Sie die seitliche Taste (1) drücken, den Fuß (2) wie gewünscht zum Kippen des projizierten Bildes ausziehen oder hineinschieben und die Taste dann zum Einrasten wieder freigeben.

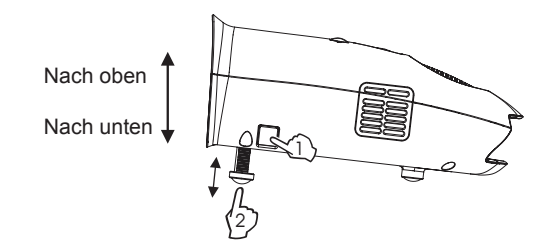

**DE-7** Download from Www.Somanuals.com. All Manuals Search And Download.

## **Bedienfeld benutzen**

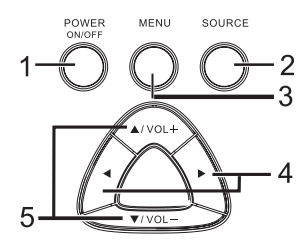

- 1. POWER ON/OFF (Ein-/Austaste) Zum Ein- und Ausschalten des Projektors. Weitere Informationen finden Sie in den Abschnitten "Projektor einschalten" und "Projektor ausschalten" auf Seite 6.
- 2. SOURCE (Quelle) Zum Umschalten zwischen den Eingängen PC VGA und Composite Video.
- 3. MENU (Menü) Zum Einblenden des Bildschirmmenüs.
- 4. ►, ◀- Zur Auswahl von Menüelementen, wenn das Bildschirmmenü eingeblendet ist.
- 5. ▲/VOL+ , ▼VOL- Zum Anpassen der OSD-Einstellungen im angezeigten Bildschirmmenü. Zum Erhöhen/Verringern des Lautstärkepegels, wenn das Bildschirmmenü nicht eingeblendet ist.

#### **OSD-Menü nutzen**

Der Projektor verfügt über ein Bildschirmmenü, das durch Betätigen der MENU-Taste eingeblendet werden kann (unabhängig davon, ob eine Bildquelle angeschlossen ist).

Mit den Tasten  $\blacktriangleleft / \blacktriangleright$  am Bedienfeld navigieren Sie durch die Register des Hauptmenüs. Drücken Sie zur Auswahl einer Option die Taste ▲/VOL+ oder ▼VOL- am Bedienfeld. Wenn ein Element ausgewählt ist, wird dessen Name nicht mehr grau, sondern schwarz angezeigt.

## **Menübedienung**

Drücken Sie zum Aufrufen der obersten Menüebene die MENU-Taste.

Wählen Sie mit den Tasten < und > zwischen den Menüs Image Preferences (Bildpräferenzen), Image Size (Bildgröße), Image Orientation (Bildausrichtung), Input Source (Bildquelle) und Language(Spracheinstellungen).

## **Image Preferences(Bildpräferenzen)-Menü**

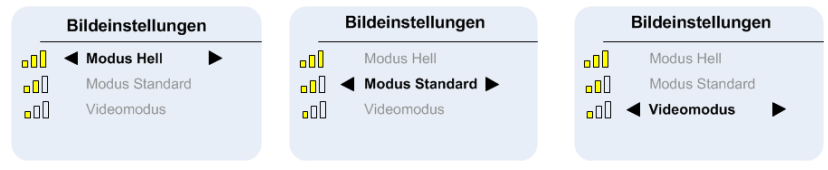

Wählen Sie mit den Tasten ▲/VOL+ und  $\blacktriangledown$ VOL- zwischen Bright Mode (Hell-Modus), Standard Mode (Standardmodus) und Video Mode (Videomodus).

BRIGHT (Hell) – Beim Betrachten von Bildern in gut beleuchteten Räumen auswählen.

STANDARD (Standard) – Beim Anschließen an eine Xbox 360 / PS2 / PS3 / Wii oder beim Betrachten der Bilder von einem Computer auswählen.

VIDEO (Video) – Beim Betrachten von Bildern, die relativ dunkel angezeigt werden sollen (z. B. Filmund Musikvorführungen), auswählen.

## **Image Size(Bildgröße)-Menü**

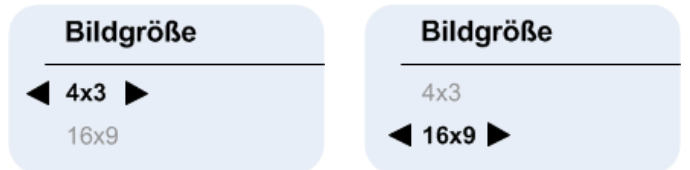

Wählen Sie mit den Tasten ▲/VOL+ und v/VOL- zwischen 4x3 (Normal) und 16x9 (Gestreckt).

4x3 (Normal) – Beim Betrachten von Bildern, die bei einem 4:3-Seitenverhältnis angezeigt werden sollen, auswählen.

16x9 (Gestreckt) – Beim Betrachten von Bildern, die mit einem Seitenverhältnis von 16:9 angezeigt werden sollen, bzw. zum Ausfüllen der gesamten Leinwand bei PC VGA-Bildern auswählen (werkseitige Standardeinstellung bei Composite Video & PC VGA).

# **Image Orientation(Bildausrichtung)-Menü**

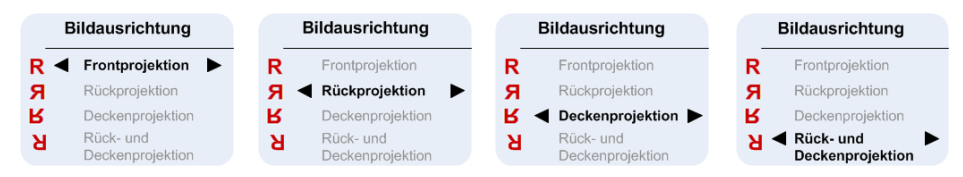

Wählen Sie mit den Tasten ▲/VOL+ und  $\blacktriangledown$ VOL- zwischen Front Projection (Frontprojektion), Short Edge Flip (H. Spiegeln), Long Edge Flip (V. Spiegeln), Short+Long Edge Flip (H.+V. Spiegeln), damit das Bild in derselben Ausrichtung wie der Buchstabe "R" neben der jeweiligen Option angezeigt wird. (Werkseitige Standardeinstellung ist Front Projection (Frontprojektion)

## **Image Source(Bildquelle)-Menü**

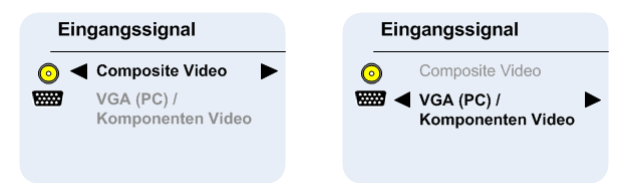

Wählen Sie mit den Tasten ▲/VOL+ und v/VOL- den Eingang Composite Video oder PC VGA. (Werkseitige Standardeinstellung ist Composite Video)

#### **Composite Video-Anzeige**

Composite Video

Nachdem eine Composite Video-Quelle angeschlossen wurde, wird die Meldung "Composite Video OSD (Composite Video-Anzeige)" möglicherweise noch einige Sekunden lang angezeigt, bis die Erkennung der Quelle abgeschlossen ist; daraufhin erscheint das Composite Video-Bild auf der Leinwand.

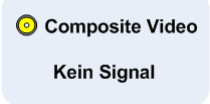

Wenn Composite Video nicht erkannt wird, erscheint die Meldung "Composite Video Source Not Found OSD (Composite Video-Quelle nicht gefunden)".

Bitte überprüfen Sie in diesem Fall, ob die Composite Video-Quelle angeschlossen und eingeschaltet ist. **PC VGA-Anzeige**

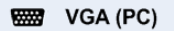

Nachdem eine PC- (VGA-) Quelle angeschlossen wurde, wird die Meldung "PC VGA OSD (PC VGA-Anzeige)" möglicherweise noch einige Sekunden lang angezeigt, bis die Erkennung der Quelle abgeschlossen ist; daraufhin erscheint das PC- (VGA-) Bild auf der Leinwand.

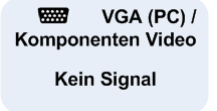

Wenn PC (VGA) nicht erkannt wird, erscheint die Meldung "PC VGA Source Not Found OSD (PC VGA-Quelle nicht gefunden)".

Bitte überprüfen Sie in diesem Fall, ob die PC- (VGA-) Quelle angeschlossen und deren Auflösung auf 640 x 480 bei 60 Hz, 800 x 600 bei 60 Hz oder 1024 x 768 bei 60 Hz eingestellt ist.

Wenn es sich bei der PC- (VGA-) Quelle um einen Apple™-PC handelt, sollte die Auflösung auf 1024 x 768 bei 60 Hz eingestellt sein.

# **Spracheinstellungen**

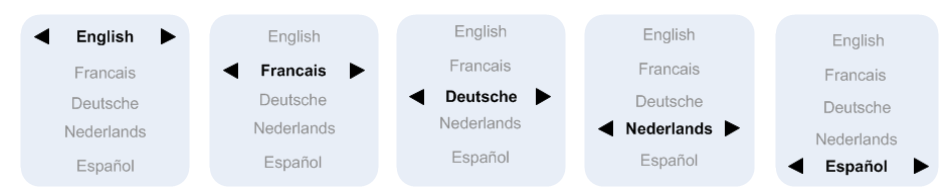

Wählen Sie mit den Tasten ▲/VOL+ und v/VOL- zwischen den Sprachen English, Francais, Deutsche, Nederlands, Español.

## **Audio**

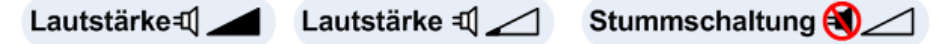

Passen Sie die Lautstärke des Lautsprechers mit Hilfe der Tasten ▲/VOL+ und ▼/VOL- an; anschließend wird kurz ein Symbol bzw. eine Lautstärkeleiste eingeblendet. Wenn die Lautstärke auf das Minimum reduziert wird, wird kurz das Stumm-Symbol angezeigt.

#### **Auf Werkseinstellungen zurücksetzen**

 $\triangleleft$  und  $\triangleright$  - wenn Sie diese Tasten gleichzeitig drücken, wird der Projektor auf die werkseitigen Standardeinstellungen zurückgesetzt.

# **Problemlösung zu Ihrem Projektor**

Falls Probleme mit Ihrem Projektor auftreten, beachten Sie bitte die nachstehenden Tipps zur Problemlösung.

# **Problem Mögliche Lösung**

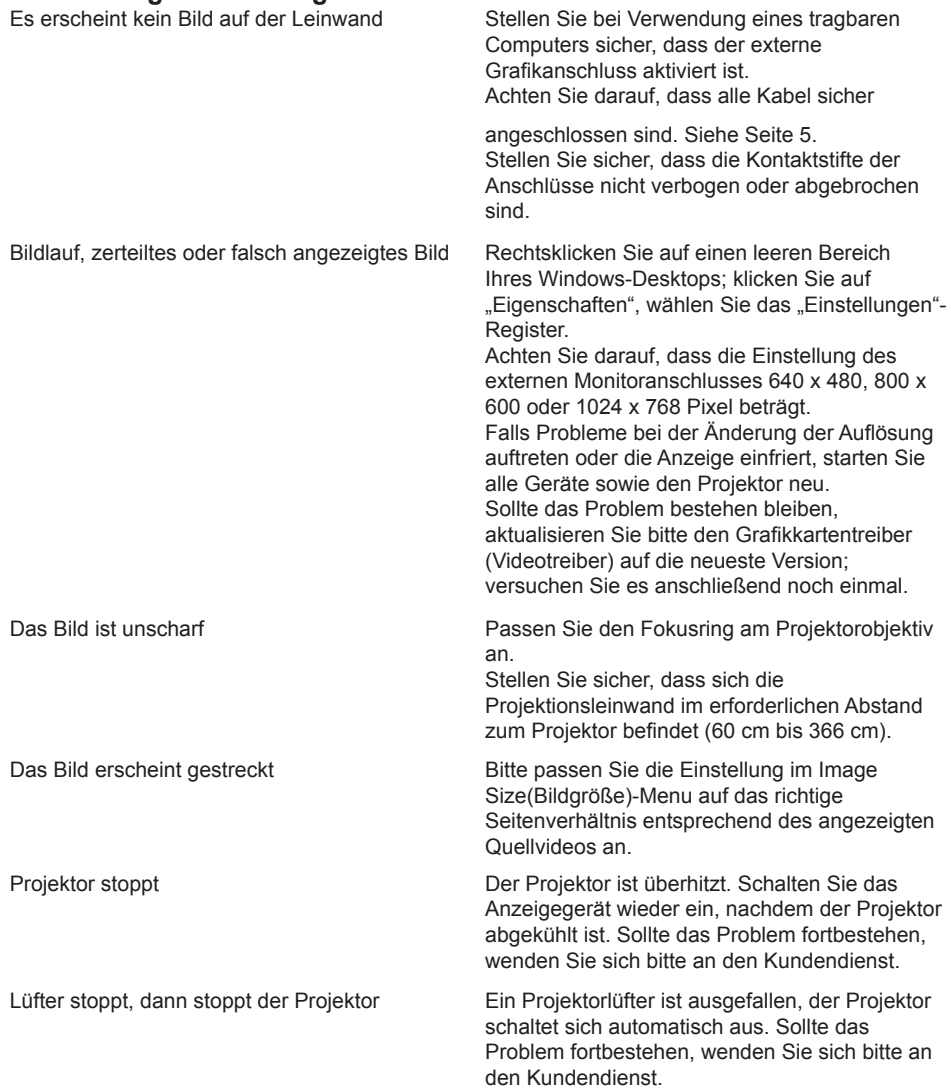

# **CONTENIDO**

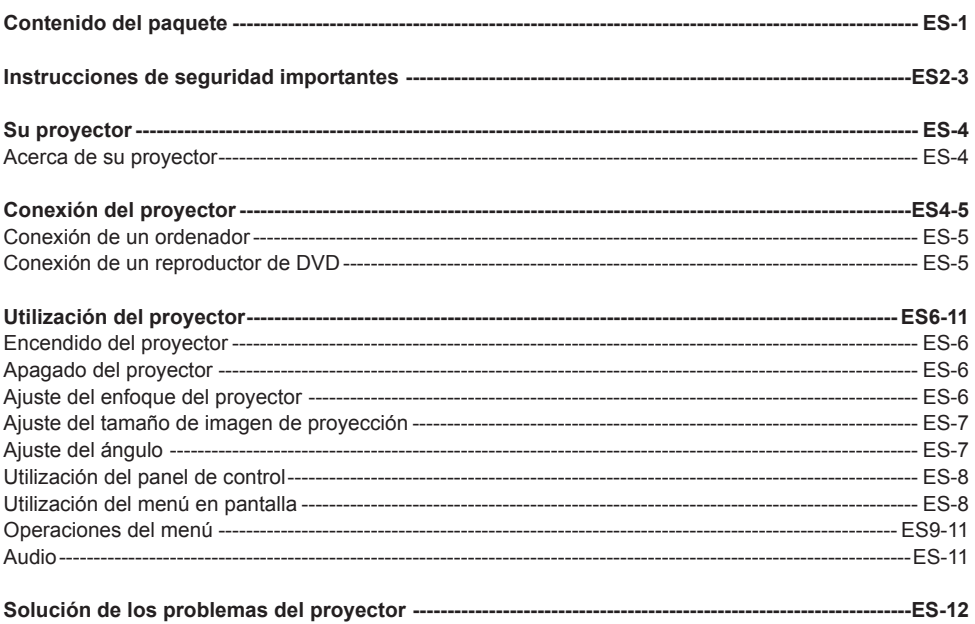

# **CONTENIDO DEL PAQUETE**

Su proyector incluye todos los elementos que aparecen a continuación. Asegúrese de que tiene todos los elementos.

- 1. Cable de vídeo compuesto
- 2. Adaptador de CA
- 3. Guía del usuario
- 4. Información adicional

#### **Marca comercial registrada:**

DLP y el logotipo de DLP son marcas comerciales registradas de Texas Instruments

#### **ES-1**

# **INSTRUCCIONES DE SEGURIDAD IMPORTANTES**

## **ADVERTENCIA**

PARA EVITAR DESCARGAS ELÉCTRICAS, SI LA UNIDAD INCLUYE UN ENCHUFE POLARIZADO, NO CONECTE EL ENCHUFE A UN CABLE ALARGADOR, RECEPTÁCULO U OTRAS TOMAS DE CORRIENTE A MENOS QUE EL ENCHUFE PUEDA INTRODUCIRSE POR COMPLETO SIN DEJAR EXPUESTA NINGUNA PARTE DE LOS ÁLABES.

PARA EVITAR INCENDIOS O DESCARGAS, NO EXPONGA ESTE DISPOSITIVO A LA LLUVIA NI A LA HUMEDAD.

PARA EVITAR DESCARGAS ELÉCTRICAS, HAGA COINCIDIR EL ÁLABE ANCHO DEL ENCHUFE CON LA RANURA ANCHA E INSÉRTELO POR COMPLETO.

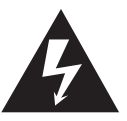

El rayo con el símbolo en forma de flecha dentro de un triángulo equilátero está pensado para avisar al usuario de la presencia de "voltaje peligroso" sin aislamiento dentro de la carcasa del producto, que puede ser de magnitud suficiente como para constituir un riesgo de descarga eléctrica para las personas.

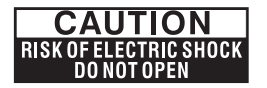

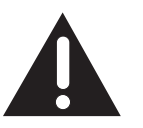

Advertencia: Para reducir el riesgo de cortocircuito, no retire la cubierta (ni la parte posterior). En el interior no hay ninguna pieza que necesite mantenimiento por parte del usuario. Si necesita realizar reparaciones, póngase en contacto con personal cualificado.

El punto de exclamación dentro de un triángulo equilátero está pensado para alertar al usuario de la presencia de instrucciones de funcionamiento y mantenimiento (servicio) importantes en la documentación que acompaña al aparato.

- 1. Lea estas instrucciones.
- 2. Guarde estas instrucciones.
- 3. Preste atención a todas las advertencias.
- 4. Siga todas las instrucciones.
- 5. Instale el proyector y el adaptador de CA/CC según las instrucciones del fabricante.
- 6. Utilice únicamente accesorios especificados por el fabricante.
- 7. La potencia de salida del proyector está situada en la carcasa inferior y la potencia de salida del adaptador de CA/CC está situada en la carcasa posterior.
- 8. El proyector y el adaptador de CA/CC no deben exponerse a salpicaduras ni debe colocarse ningún objeto lleno de líquido sobre los mismos, como por ejemplo floreros.
- 9. Para desconectar por completo el suministro eléctrico, debe desconectar de la fuente de suministro eléctrico el enchufe del adaptador de CA/CC.
- 10. La clavija de conexión a la red del adaptador de CA/CC no debe obstruirse Y debe resultar fácil acceder a la misma durante el uso indicado.
- 11. No bloquee los orificios de ventilación.
- 12. No instale el proyector ni el adaptador de CA/CC cerca de fuentes de calor, como por ejemplo, radiadores, registros de calor, hornillas u otros aparatos que produzcan calor (incluidos amplificadores).
- 13. Mantenga los materiales de plástico, papel y combustible alejados al menos 0,5 m de la lente del proyector y los orificios de ventilación.
- 14. Desconecte el aparato y el adaptador de CA/CC durante las tormentas eléctricas o cuando no vayan a utilizarse durante un largo período de tiempo.
- 15. Limpie el proyector y el adaptador de CA/CC únicamente con un paño seco.
- 16. No mire directamente a la lente cuando el proyector esté encendido.
- 17. Las tareas de mantenimiento son necesarias cuando el proyector y/o el adaptador de CA/CC han sufrido daños. Deje las reparaciones en manos de personal cualificado.

#### **ES-2**

# **INSTRUCCIONES DE SEGURIDAD IMPORTANTES**

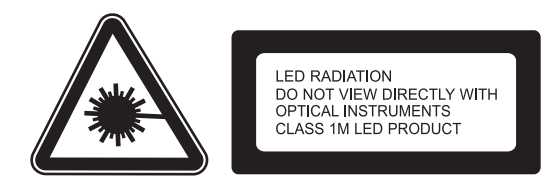

# **INFORMACIÓN PARA EL USUARIO**

## **Declaración FCC:**

Este dispositivo cumple con el Apartado 15 de las Normas FCC. Su utilización está sujeta a las siguientes dos condiciones: (1) Este dispositivo no puede causar ninguna interferencia dañina y (2) este dispositivo debe aceptar cualquier interferencia recibida, incluyendo aquellas que puedan causar un funcionamiento no deseado.

## **Advertencia:**

Los cambios o modificaciones realizados en esta unidad que no hayan sido aprobados expresamente por la parte responsable de su cumplimiento podrían anular la autoridad del usuario para poner en funcionamiento este equipo.

#### **NOTA:**

Este equipo se ha sometido a pruebas y se ha demostrado que cumple con los límites de un dispositivo digital de Clase B, de acuerdo con el Apartado 15 de las Normas FCC. Estos límites están diseñados para proporcionar una protección razonable contra las interferencias perjudiciales en una instalación residencial. Este equipo genera, utiliza y puede irradiar frecuencias de radio, y si no se instala y utiliza de acuerdo con sus instrucciones, puede causar interferencias dañinas en comunicaciones por radio. Sin embargo, no existen garantías de que el equipo no provocará interferencias en una instalación determinada. Si este dispositivo causa interferencias dañinas a la recepción de radio o televisión, lo cual puede determinarse desenchufando el dispositivo, el usuario puede intentar corregir las interferencias mediante una o varias de las siguientes medidas:

- Reoriente la antena receptora o colóquela en otro lugar.
- Aumente la separación entre el equipo y el receptor.
- Conecte el equipo a una toma de corriente de un circuito distinto al utilizado para conectar el receptor.
- Consulte con el distribuidor o con un técnico en radio/televisión experimentado para solicitar ayuda.

#### **Declaración IC:**

Este aparato digital de Clase B cumple con la Norma canadiense ICES-003. "Cet appareil numérique de la classe B est conforme à la norme NMB-003 du Canada."

#### **ES-3**

# **SU PROYECTOR**

## **Acerca de su proyector**

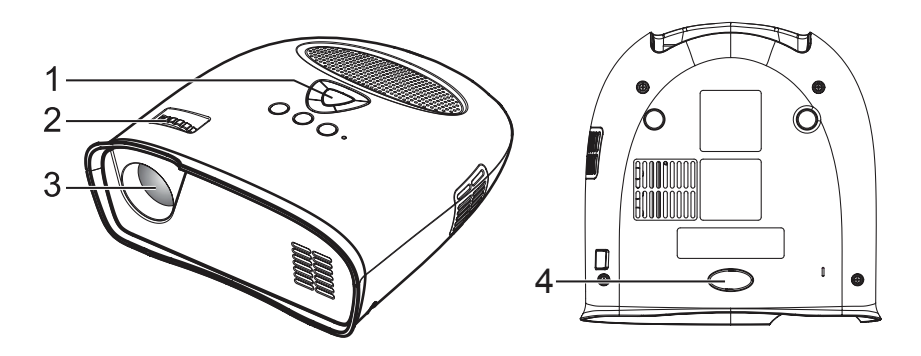

- 1. Panel de control
- 2. Anillo de enfoque
- 3. Lente
- 4. Base ajustable

#### **PRECAUCIÓN: Instrucciones de seguridad**

- 1. No utilice el proyector cerca de aparatos que generen mucho calor.
- 2. No utilice el proyector en lugares con una cantidad excesiva de polvo. El polvo puede provocar fallos en el sistema y el proyector se apagará automáticamente.
- 3. Asegúrese de que el proyector está colocado en un lugar bien ventilado.
- 4. No bloquee las ranuras y los orificios de ventilación del proyector.
- 5. Asegúrese de que el proyector funciona a temperatura ambiente (entre 5ºC 35ºC).
- 6. No utilice ni almacene el proyector en áreas con niveles de humedad elevados.

# **CONEXIÓN DEL PROYECTOR**

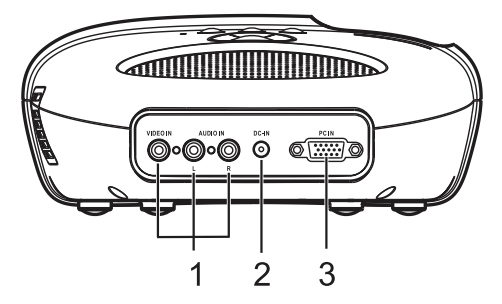

- 1. Conector de entrada de audio/vídeo compuesto
- 2. Conector de CC
- 3. Conector de entrada de PC

#### **PRECAUCIÓN:**

Antes de comenzar con los procedimientos de esta sección, siga las Instrucciones de seguridad tal y como se indica en las páginas 2 y 3.

#### **ES-4**

# **CONEXIÓN DEL PROYECTOR**

## **Conexión de un ordenador**

#### **Conexión de un ordenador mediante un cable VGA**

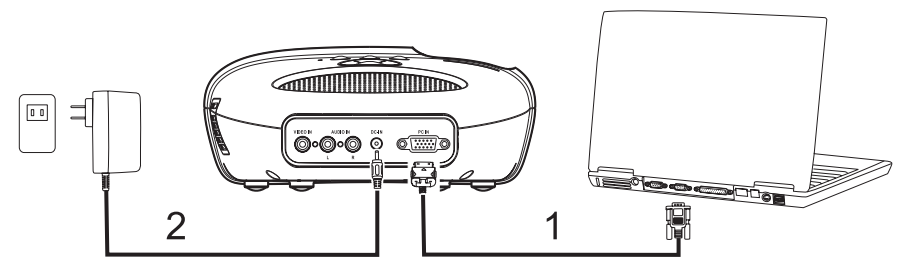

- 1. Cable VGA
- 2. Adaptador de CA

# **Conexión de un reproductor de DVD**

**Conexión de un reproductor de DVD mediante un cable de vídeo compuesto**

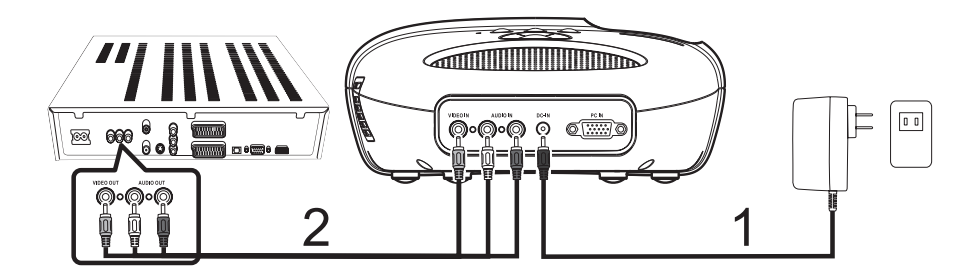

- 1. Adaptador de CA
- 2. Cable de vídeo compuesto

## **Encendido del proyector**

*NOTA: Encienda el proyector antes de encender la fuente de imagen.*

- 1. Conecte el cable de vídeo compuesto o el cable VGA al proyector.
- 2. Conecte el cable de vídeo compuesto o el cable VGA a las fuentes de imagen.
- 3. Pulse el botón POWER ON/OFF (ENCENDIDO/APAGADO) (consulte "Utilización del proyector" en la página 8 para saber dónde se encuentra el botón POWER ON/OFF (ENCENDIDO/APAGADO)).
- 4. Encienda la fuente de imagen (ordenador, reproductor de DVD, etc.).
- 5. Si la fuente es diferente a la fuente utilizada anteriormente, utilice el botón SOURCE (FUENTE) para seleccionar la fuente que desee mostrar.

*(Nota: La opción predeterminada de fábrica del DLP Proyector es fuente de vídeo compuesto).* Si aparece el mensaje "No se encontró la fuente" para la fuente de vídeo compuesto o VGA de PC, asegúrese de que están conectados los cables adecuados.

Si tiene varias fuentes de imagen conectadas al proyector, pulse el botón SOURCE (FUENTE) en el panel de control para seleccionar la fuente de imagen que desee.

# **Apagado del proyector**

*NOTA: Desenchufe el proyector después de apagarlo correctamente tal y como se explica en el siguiente procedimiento.*

- 1. Pulse el botón POWER ON/OFF (ENCENDIDO/APAGADO).
- 2. Los ventiladores de refrigeración seguirán funcionando durante unos segundos.
- 3. Desconecte el adaptador de CA.
- 4. Desconecte los cables de entrada de vídeo compuesto o VGA de PC del proyector.

## **Ajuste del enfoque del proyector**

- 1. Gire el anillo de enfoque hasta que la imagen sea nítida. El proyector enfoca a distancias de entre 24" y 144" (entre 60 cm y 366 cm).
- 2. Mueva el proyector hacia delante o hacia atrás para acercar y alejar la imagen.

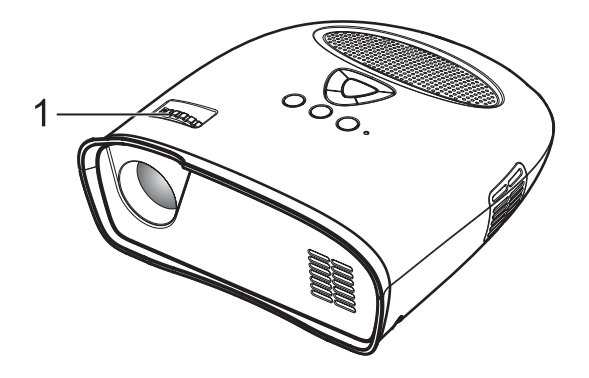

1. Anillo de enfoque

# **Ajuste del tamaño de imagen de proyección**

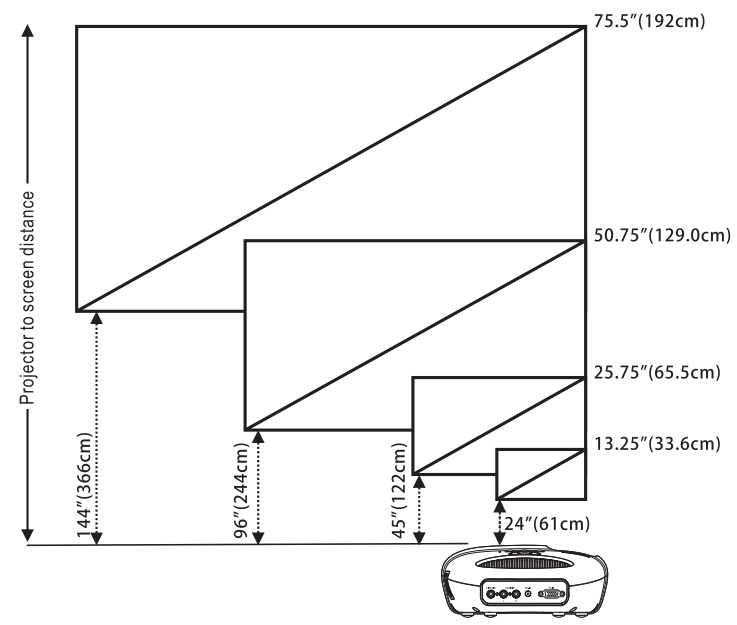

Distancia del proyector a la pantalla

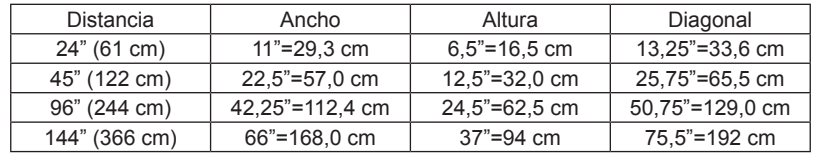

# **Ajuste del ángulo**

La base frontal puede ajustarse pulsando y soltando la tecla lateral (1) y la base (2) para inclinar la imagen proyectada hacia arriba o hacia abajo.

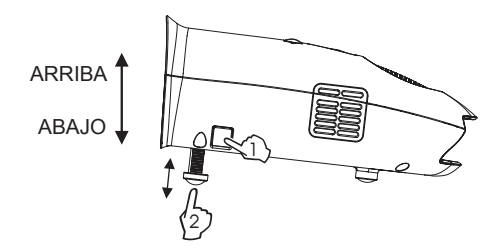

**ES-7** Download from Www.Somanuals.com. All Manuals Search And Download.

## **Utilización del panel de control**

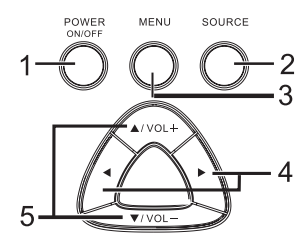

- 1. POWER ON/OFF (ENCENDIDO/APAGADO): utilice este botón para apagar y encender el proyector. Para obtener más información, consulte "Encendido del proyector" y "Apagado del proyector" en la página 6.
- 2. SOURCE (FUENTE): pulse este botón para alternar entre las fuentes de vídeo compuesto o de entrada de PC (VGA).
- 3. MENU (MENÚ): pulse este botón para activar el menú en pantalla (OSD).
- 4. , Pulse este botón para seleccionar elementos del OSD cuando el menú OSD está activo después de activar el OSD.
- 5. ★/VOL+ , ★VOL- (VOLUMEN+ , ★VOLUMEN-): pulse este botón para ajustar la configuración del OSD en el menú OSD que aparece cuando el menú OSD está activo. Pulse este botón para aumentar/reducir el nivel de volumen cuando el menú OSD no está activo.

## **Utilización del menú en pantalla**

El proyector cuenta con un menú en pantalla (OSD) que aparece al pulsar el botón MENU (MENÚ) con o sin una fuente de imagen.

Para desplazarse a través de las pestañas del Menú principal, pulse el botón  $\triangleleft$  o  $\triangleright$  en el panel de control.

Para seleccionar una opción, pulse el botón  $\triangle$  /VOL+ o  $\triangledown$ VOL- en el panel de control. Al seleccionar un elemento, el nombre del elemento cambia de gris a negro.

## **Operaciones del menú**

Pulse el botón MENU (MENÚ) para ver el menú superior.

Utilice los botones (y ▶ para seleccionar el menú Preferencias de imagen, Tamaño de imagen,

Orientación de imagen, Fuente de entrada o Idioma del menu.

## **Menú de preferencias de imagen**

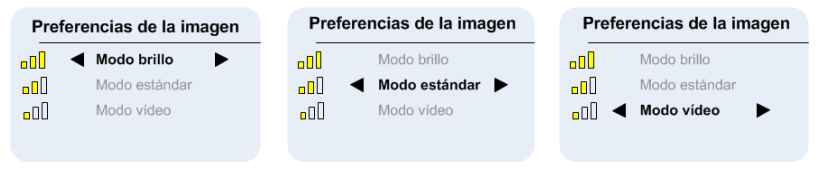

Utilice los botones ▲/VOL + y ▼/VOL- para seleccionar Modo claro, Modo estándar o Modo vídeo.

CLARO: seleccione esta opción para visualizar imágenes en una habitación bien iluminada.

ESTÁNDAR: seleccione esta opción cuando el aparato esté conectado a una XBOX 360/PS2/PS3/Wii o cuando visualice imágenes desde un ordenador.

VÍDEO: seleccione esta opción para visualizar imágenes cuya claridad deba mantenerse relativamente baja, como películas y actuaciones musicales.

## **Menú de tamaño de imagen**

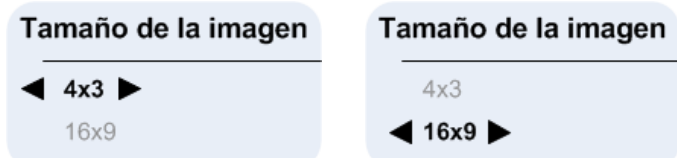

Utilice los botones  $\triangle$  /VOL+ y  $\nabla$  /VOL- para seleccionar Tamaño 4x3, y 16x9 tamaño.

4x3: seleccione esta opción para visualizar imágenes que deban tener una relación de aspecto de 4:3. 16x9: seleccione esta opción para visualizar imágenes que deban tener una relación de aspecto de 16:9, o para que las imágenes VGA de PC ocupen toda la pantalla (la configuración predeterminada de fábrica para vídeo compuesto y VGA de PC).

## **Menú de orientación de imagen**

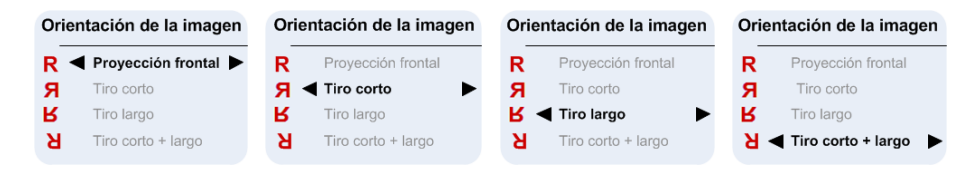

Utilice los botones ▲/VOL+ y v/VOL- para seleccionar Proyección frontal, Girar por borde corto, Girar por borde largo, Girar por borde corto+largo, de manera que la imagen gire en la misma dirección que la letra "R" que aparece junto a cada opción. (La configuración predeterminada de fábrica es Proyección frontal)

## **Menú de fuente de imagen**

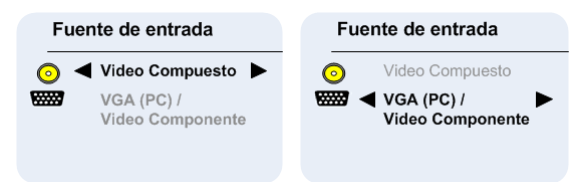

Utilice los botones ▲/VOL+ v v/VOL- para seleccionar Entrada de PC (VGA) o de Vídeo compuesto. (La configuración predeterminada de fábrica es vídeo compuesto)

## **Menú en pantalla (OSD) de vídeo compuesto**

◎ Video Compuesto

Después de conectar la fuente de vídeo compuesto, "OSD de vídeo compuesto" aparecerá en la pantalla durante unos segundos, hasta que finalice la detección de la fuente, y la imagen de vídeo compuesto aparecerá en la pantalla.

> **O** Video Compuesto Fuente no encontrada

Si no se detecta el vídeo compuesto, aparecerá "No se encontró la fuente de vídeo compuesto". Si esto ocurre, compruebe que la fuente de vídeo compuesto está conectada y encendida. **Menú en pantalla (OSD) de VGA de PC**

WEST VGA (PC)

Después de conectar la fuente VGA de PC, "OSD de VGA de PC" aparecerá en la pantalla durante unos segundos, hasta que finalice la detección de la fuente, y la imagen de VGA de PC aparecerá en la pantalla.

> WEB VGA (PC) / **Video Componente** Fuente no encontrada

Si no se detecta la fuente VGA de PC, aparecerá "No se encontró la fuente VGA de PC".

Si esto ocurre, compruebe que la fuente VGA de PC está conectada y que la resolución está establecida en 640 x 480 a 60 Hz o 800 x 600 a 60 Hz o 1024 x 768 a 60 Hz.

Si la fuente VGA de PC es un PC Apple<sub>TM</sub>, la resolución deberá establecerse en 1024 x 768 a 60 Hz.

## **Idioma del menu**

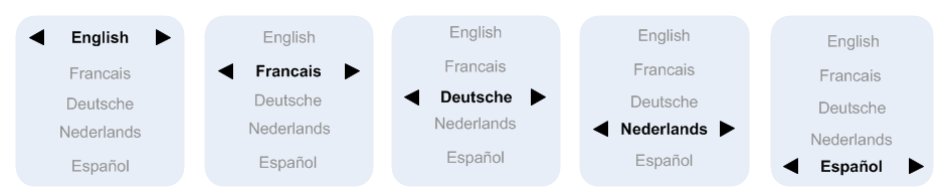

Utilice los botones ▲/VOL+ y v//VOL- para seleccionar el idioma, English, Francais, Deutsche, Nederlands, Español

# **Audio**

Volume 
$$
\text{ √}
$$
 Volume  $\text{ √}$  Silenciado  $\text{ →}$ 

Utilice los botones ▲/VOL+ o v/VOL- para cambiar el volumen del altavoz, y los iconos de la barra de volumen aparecerán durante unos segundos. Si el volumen se reduce al mínimo, el icono de Silencio aparecerá durante unos segundos.

#### **Restaurar a la configuración predeterminada de fábrica**

Si pulsa los botones  $\blacktriangleleft y \blacktriangleright a$  la vez, se establecerá la configuración predeterminada de fábrica del proyector.

# **SOLUCIÓN DE LOS PROBLEMAS DEL PROYECTOR**

Si tiene problemas con el proyector, consulte los siguientes consejos para solucionarlos.

## **Solución posible para el problema**

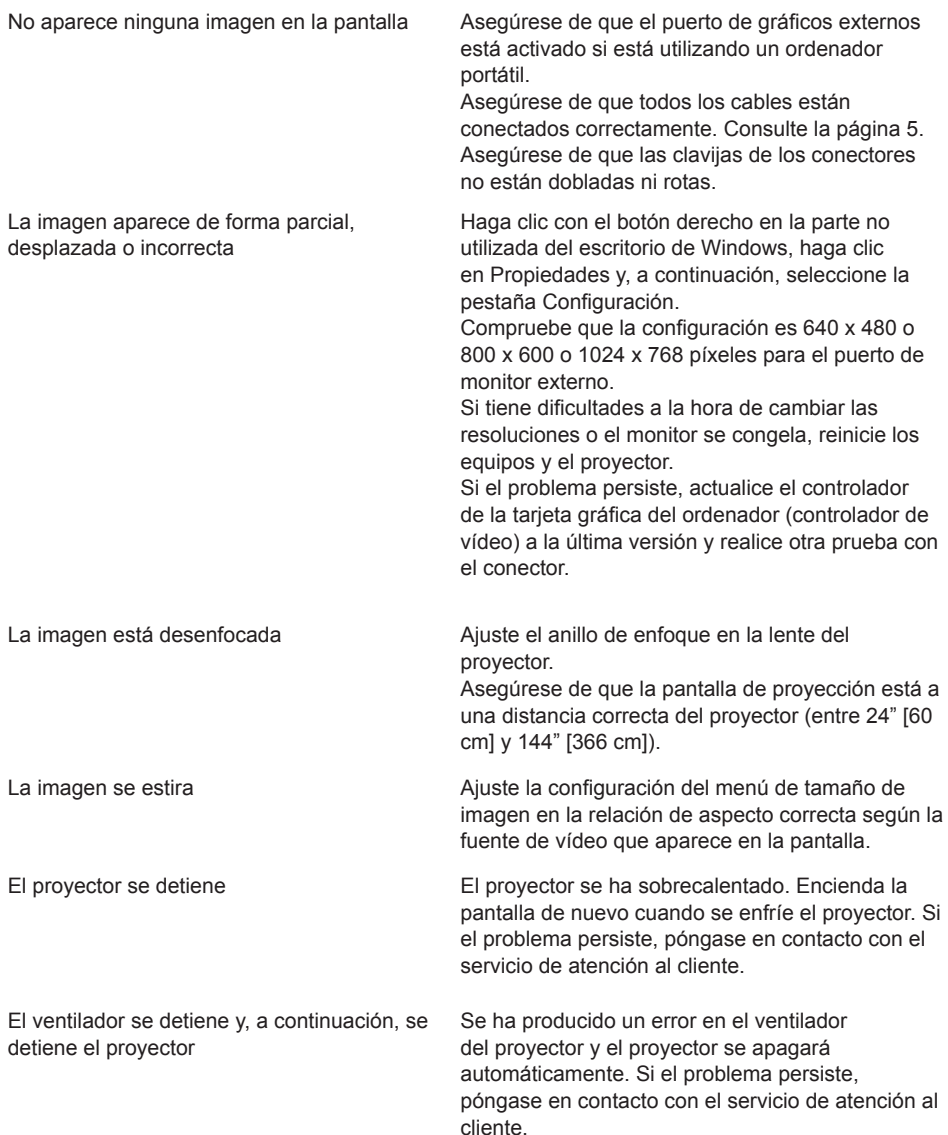

Optoma Technology, Inc. 3178 Laurelview Court Fremont CA 94538 U.S.A. Phone: (1) (888) 289 6786

Optoma Europe Ltd 42 Caxton Way, Watford Business Park Watford, Herts WD18 8QZ

U.K. Phone: +44-1923-691-800

Free Manuals Download Website [http://myh66.com](http://myh66.com/) [http://usermanuals.us](http://usermanuals.us/) [http://www.somanuals.com](http://www.somanuals.com/) [http://www.4manuals.cc](http://www.4manuals.cc/) [http://www.manual-lib.com](http://www.manual-lib.com/) [http://www.404manual.com](http://www.404manual.com/) [http://www.luxmanual.com](http://www.luxmanual.com/) [http://aubethermostatmanual.com](http://aubethermostatmanual.com/) Golf course search by state [http://golfingnear.com](http://www.golfingnear.com/)

Email search by domain

[http://emailbydomain.com](http://emailbydomain.com/) Auto manuals search

[http://auto.somanuals.com](http://auto.somanuals.com/) TV manuals search

[http://tv.somanuals.com](http://tv.somanuals.com/)